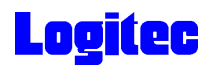

LDR-CB160\_Tutorial V01

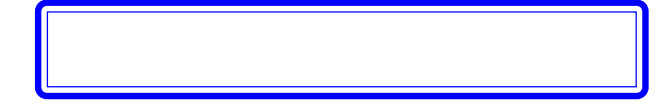

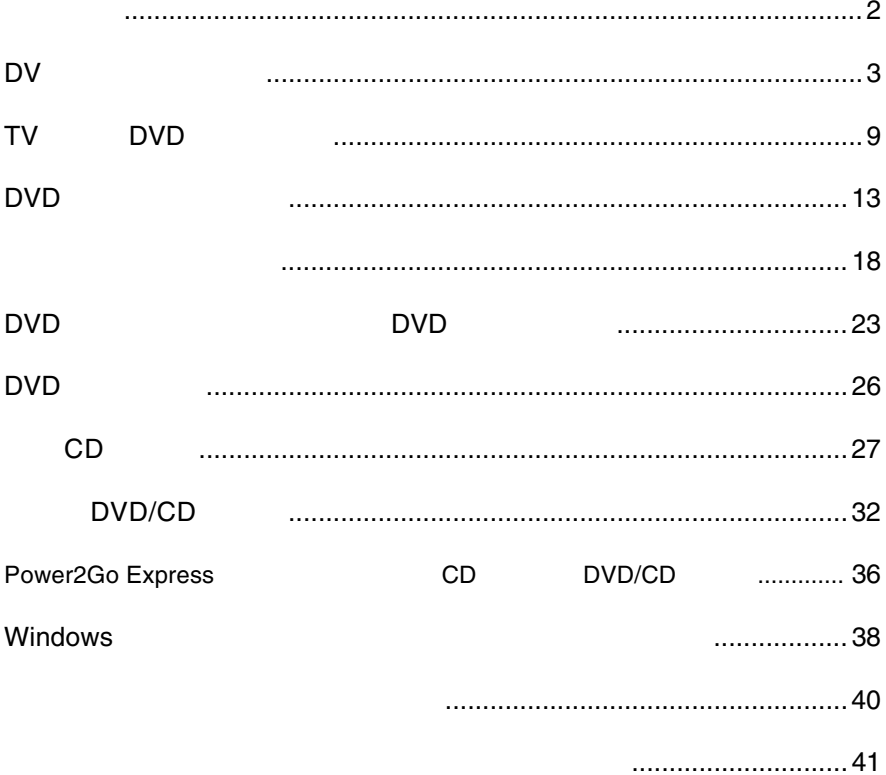

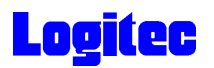

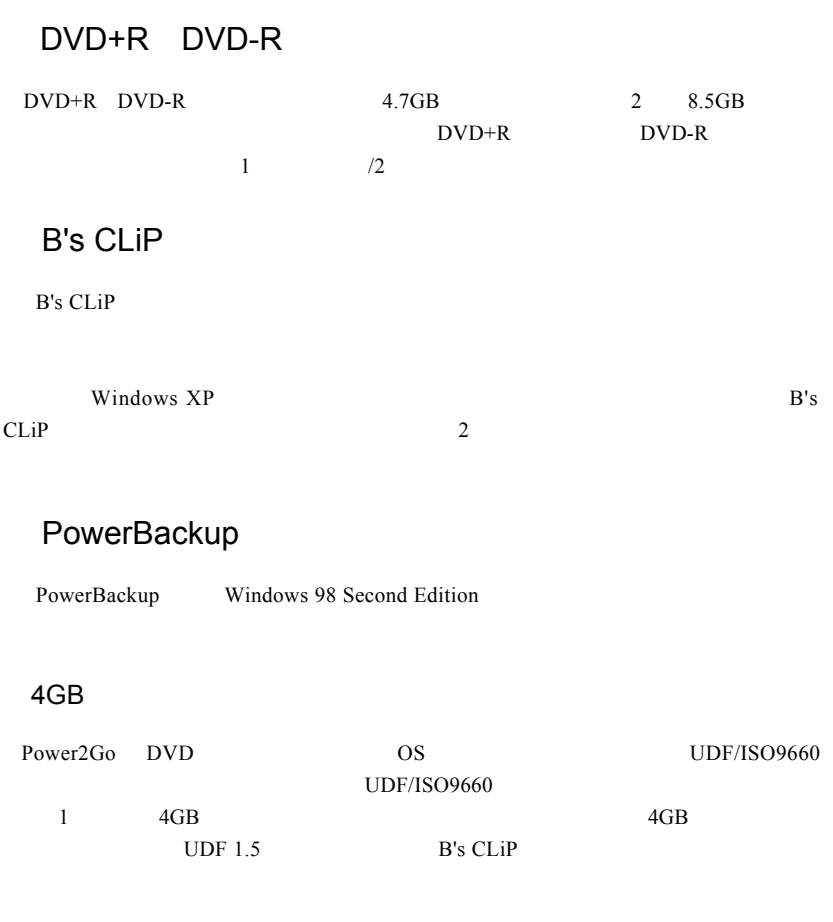

 $\text{CSS}$ 

DV

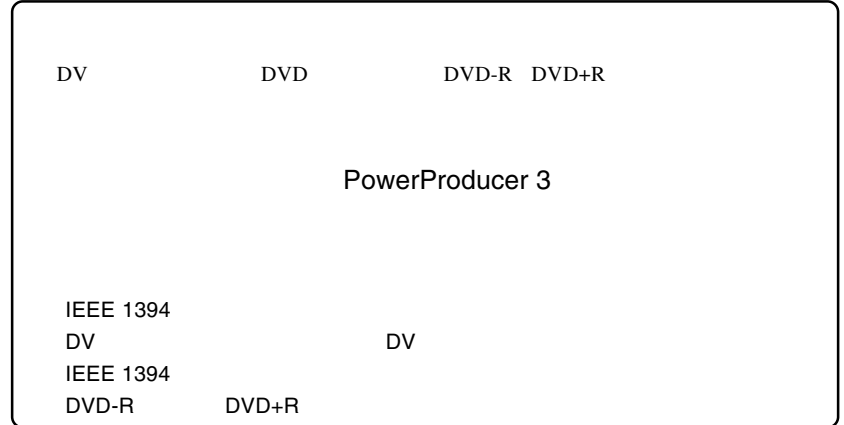

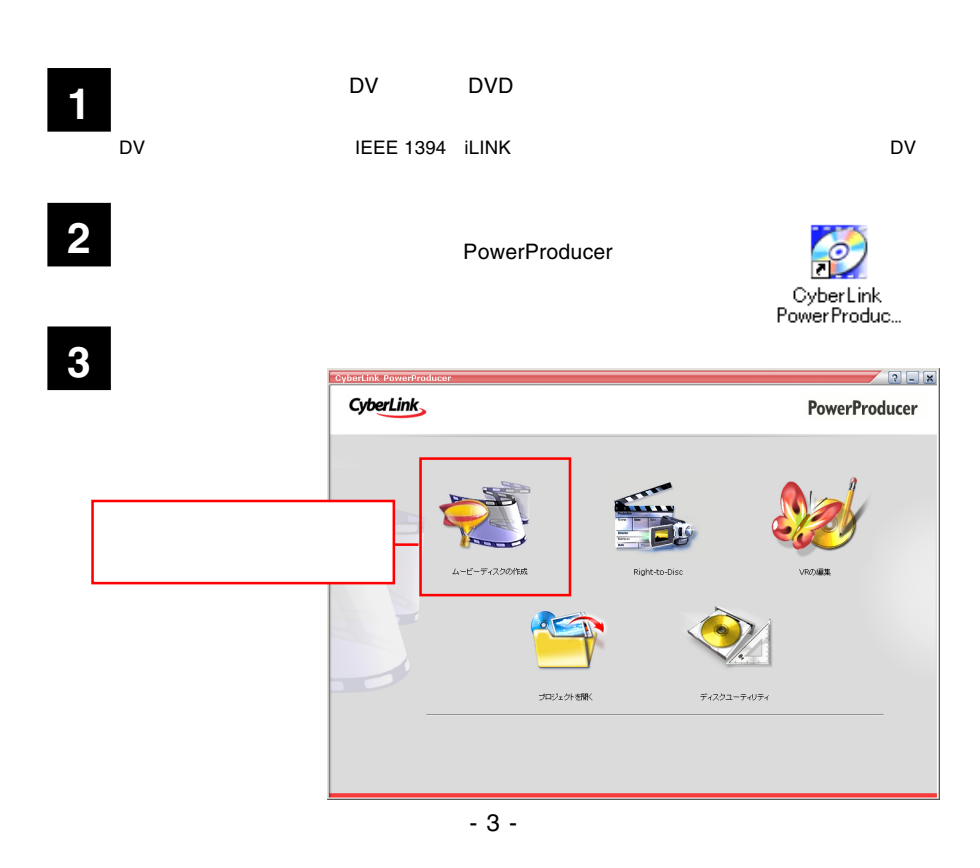

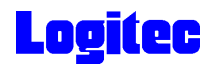

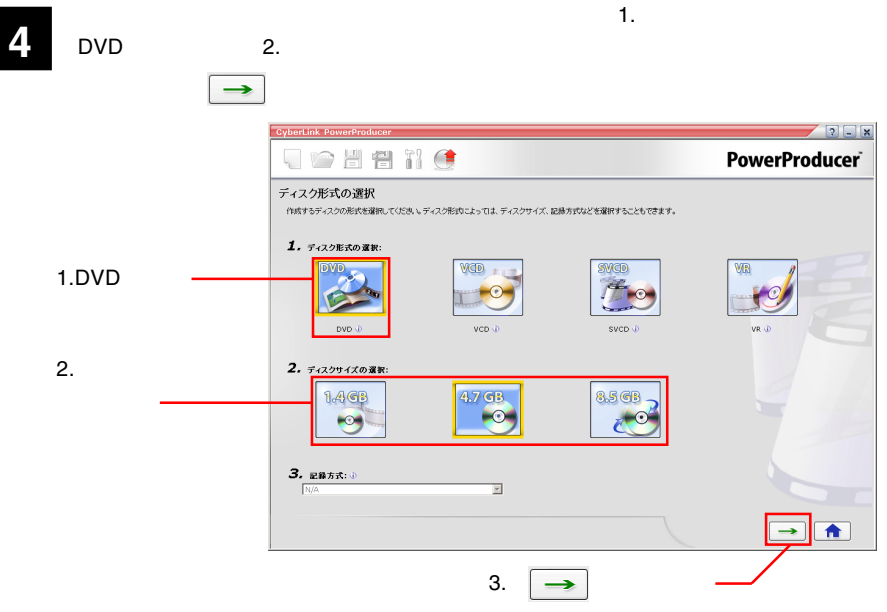

**5**

 $\Box$ DVD  $\Box$ 

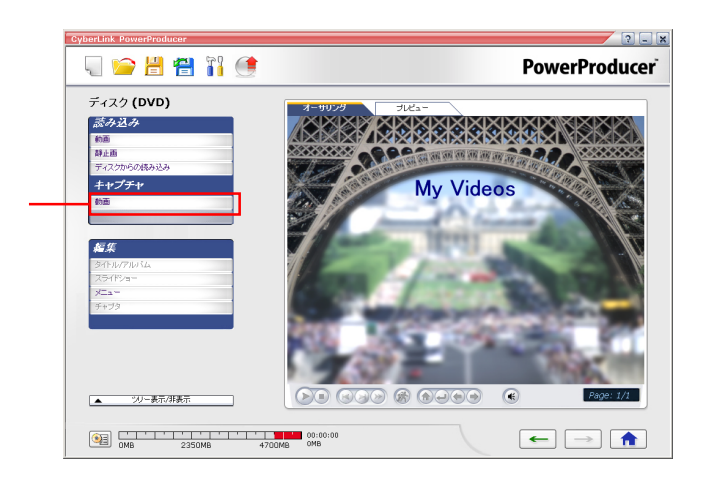

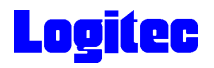

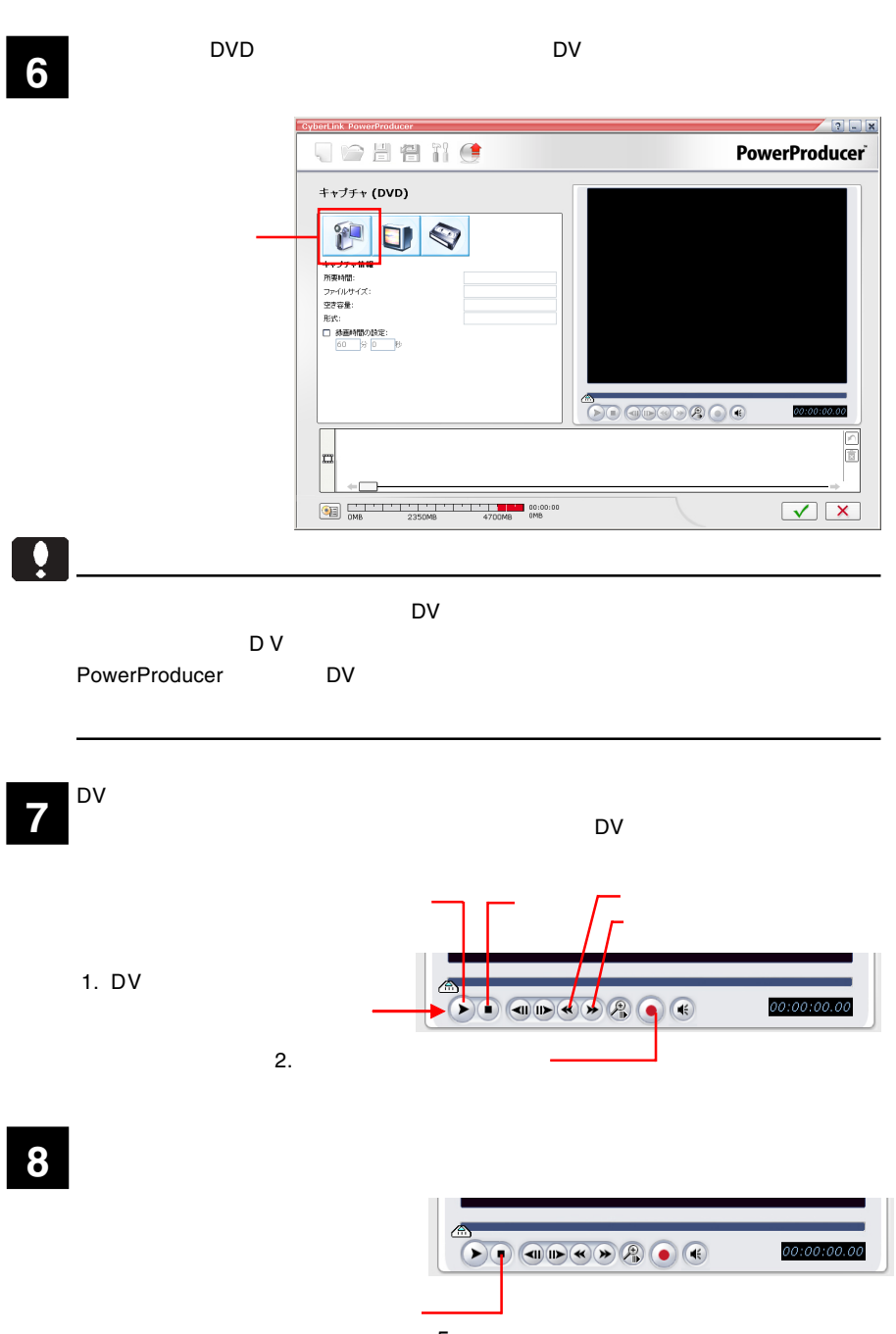

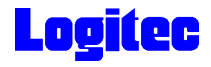

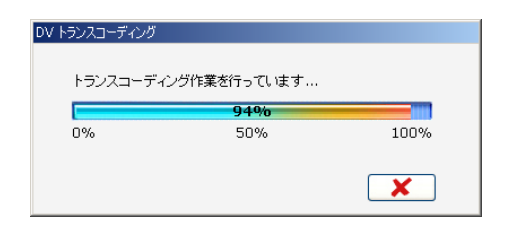

**10** トランスコー<del>ズ</del> トランスコー

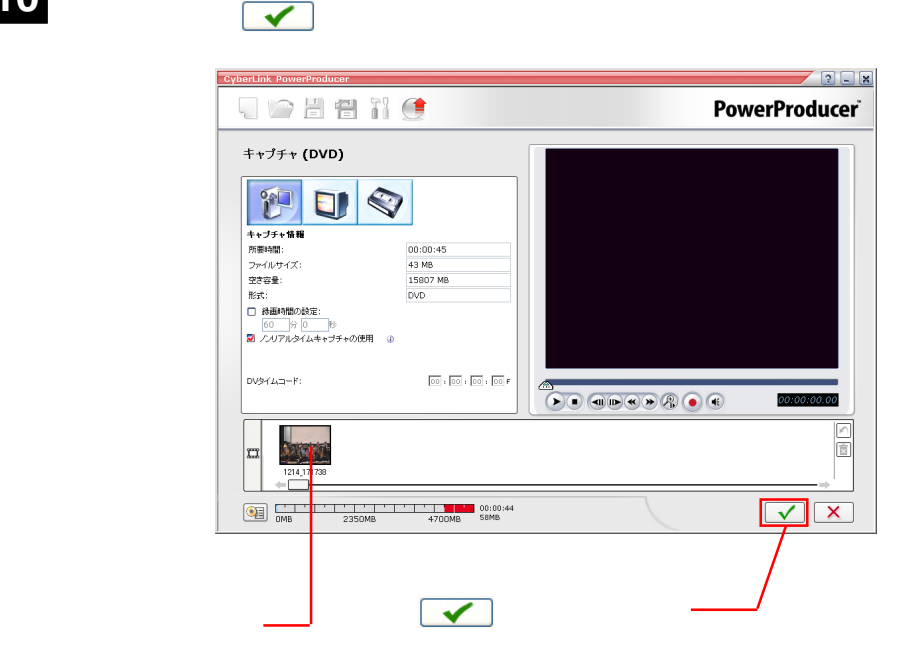

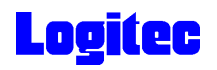

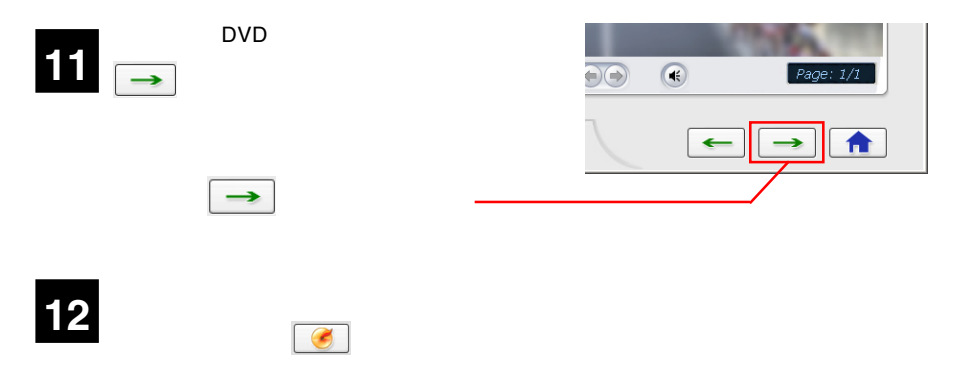

**PIONEER DVD-RW DVR-109** 

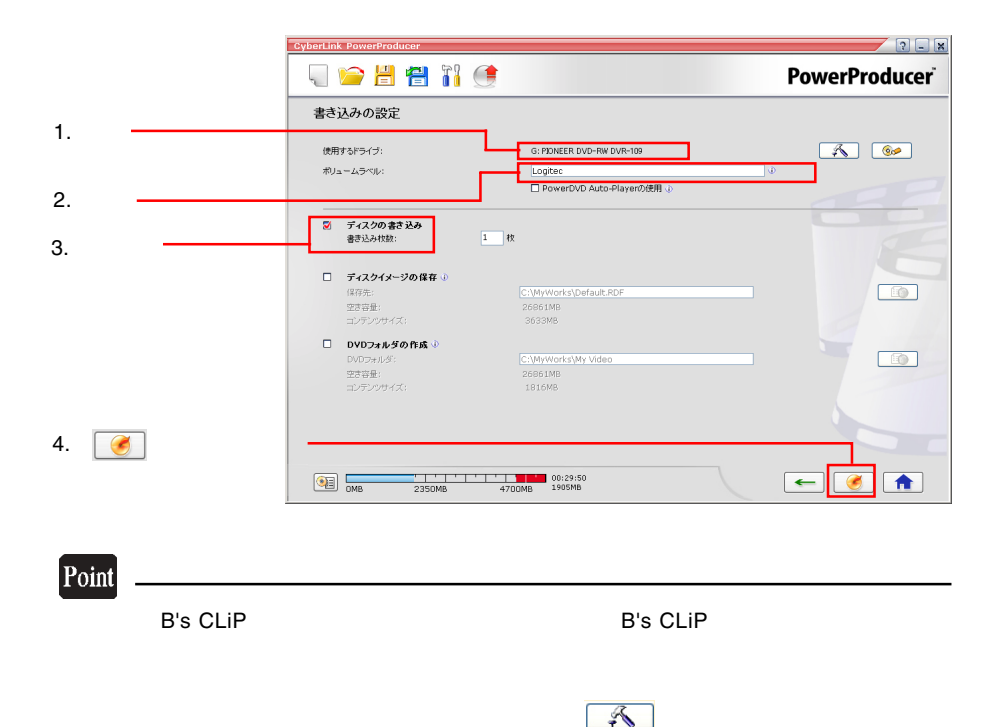

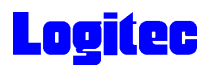

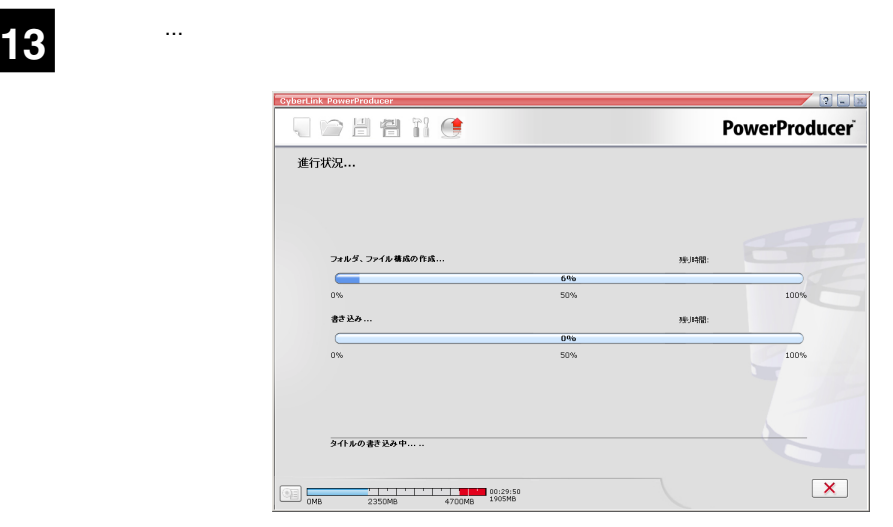

#### Point

 $\mathsf{CPU}$ 

#### 書込みが終了すると以下の画面が表示され、トレイが自動的に排出されます。以上で **14** 作業は終了です。

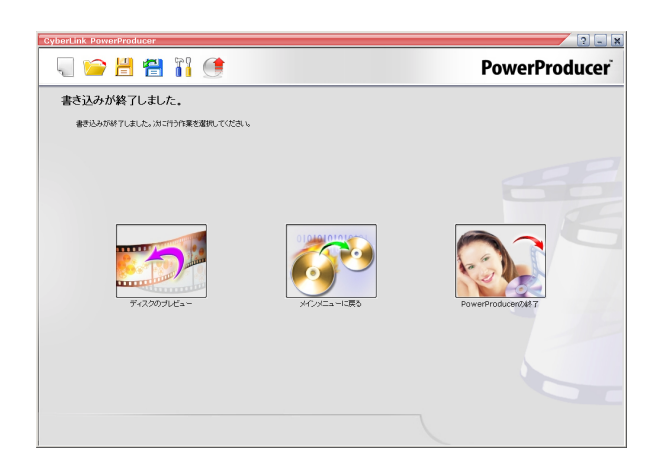

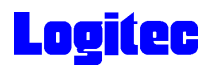

#### TV DVD

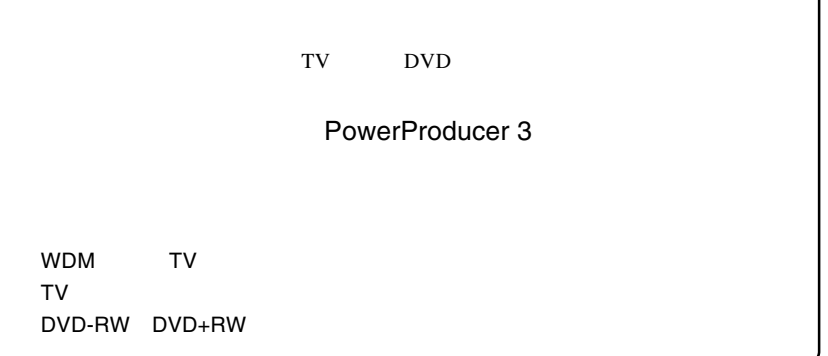

1<br>**1** *PowerProducer* 

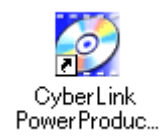

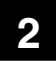

Right-to-Disc

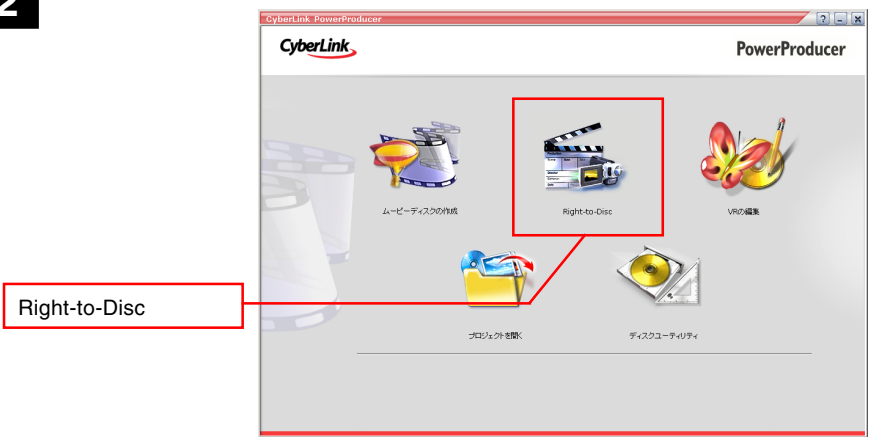

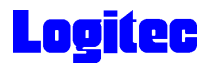

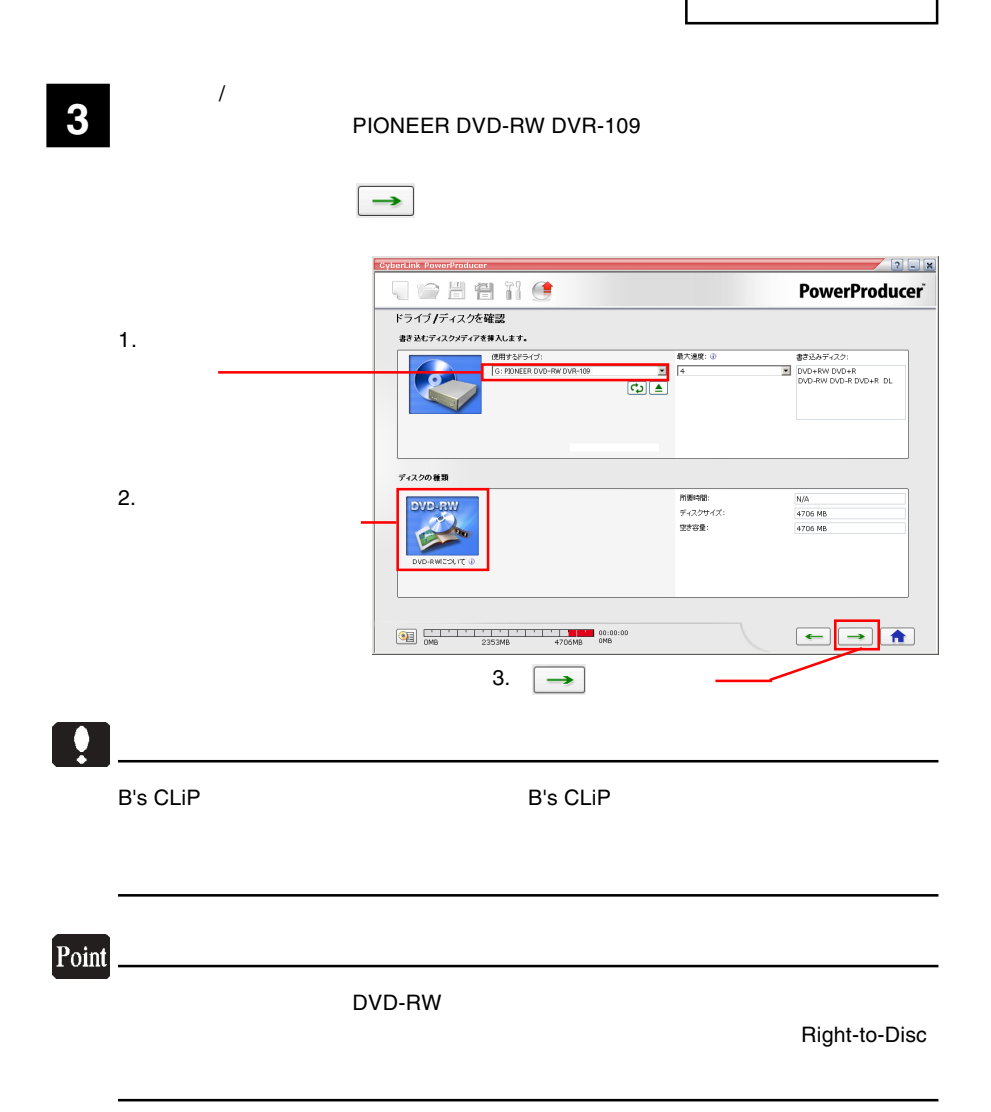

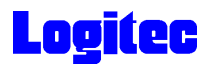

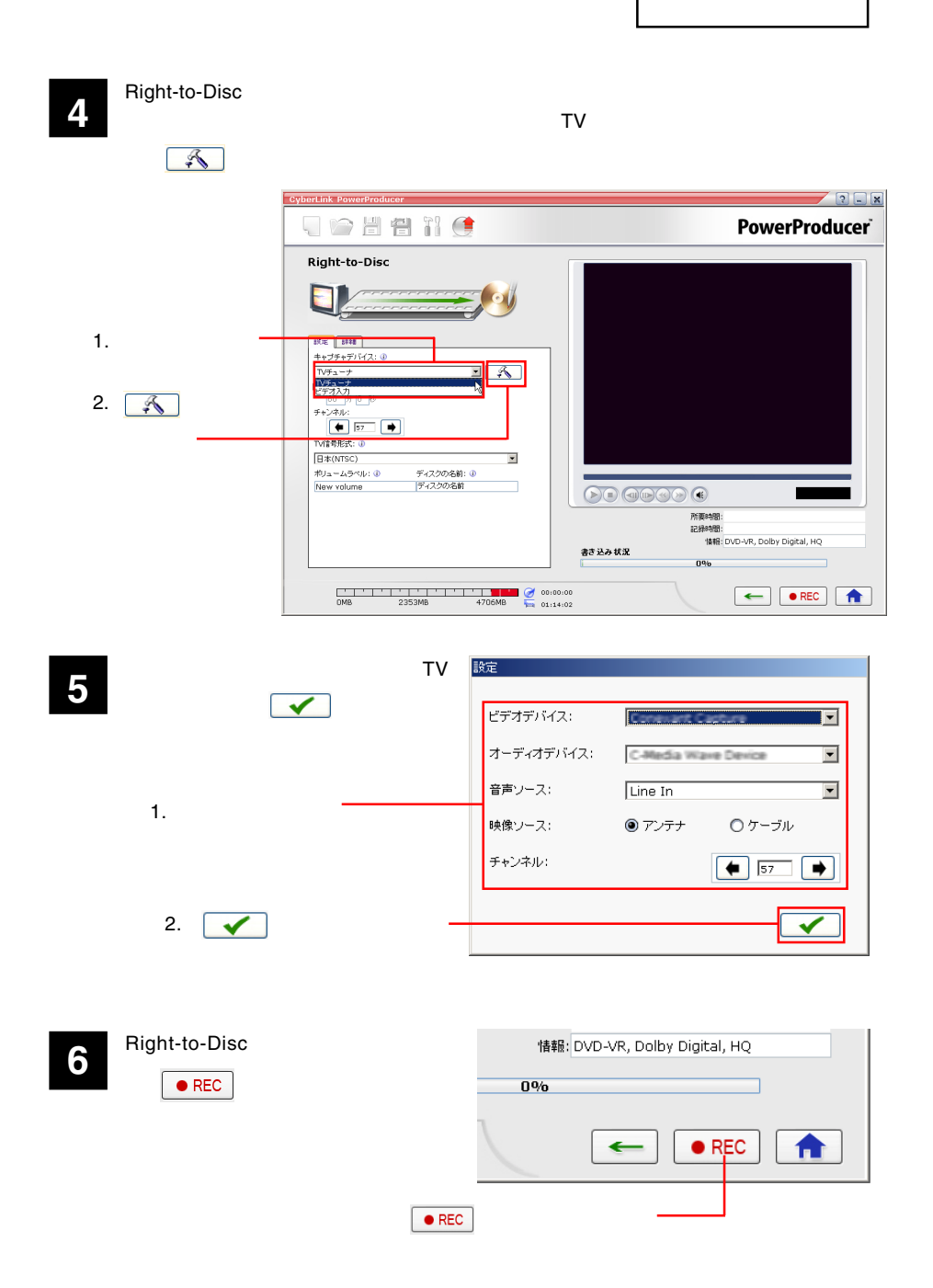

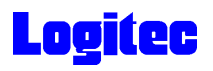

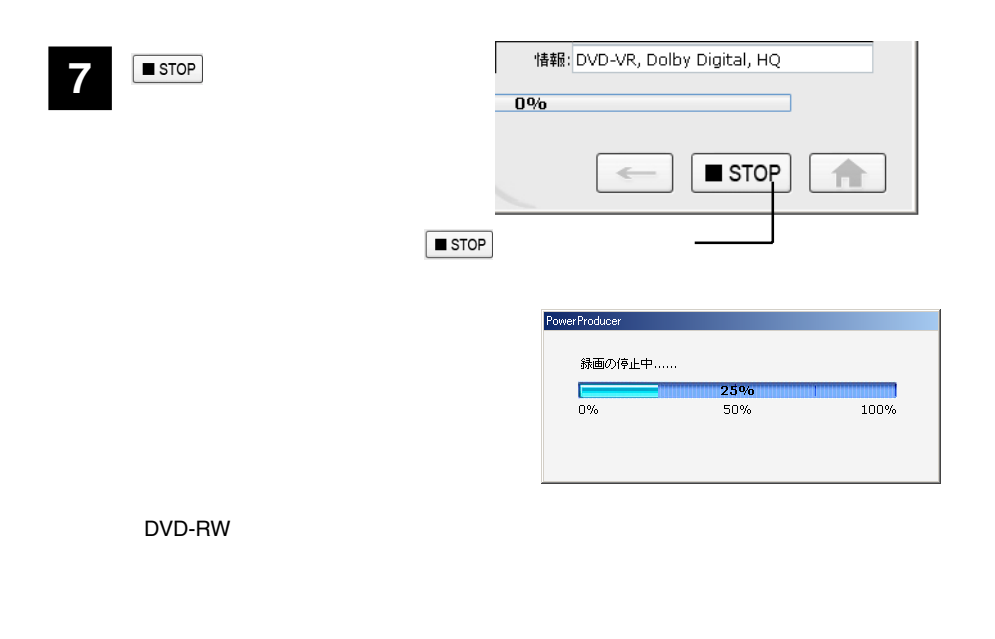

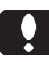

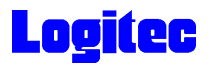

#### DVD

PowerDirector DVD U **PowerDirector** 

PowerProducer 3

DVD-R DVD-RW DVD+R DVD+RW MPEG2 DV AVI

1<br>
1 *December 1996*<br>
1 *December 1996*<br>
1 *December 1997* PowerProducer

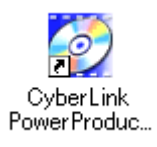

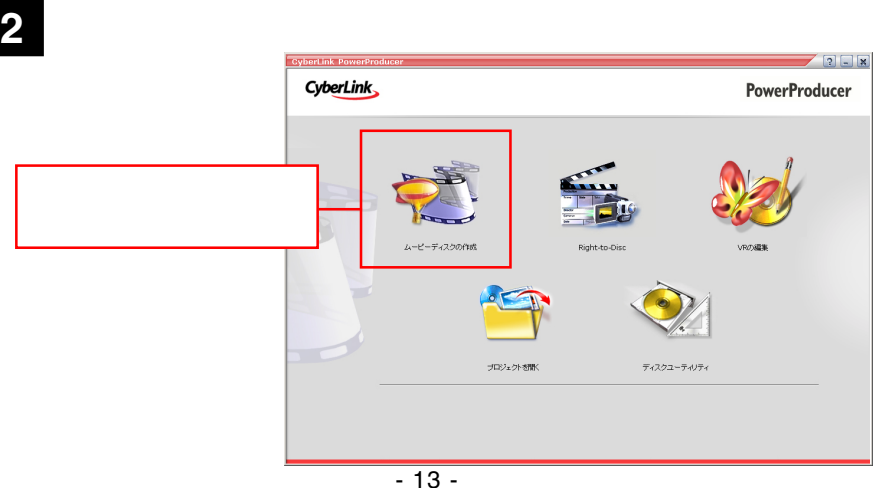

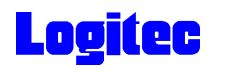

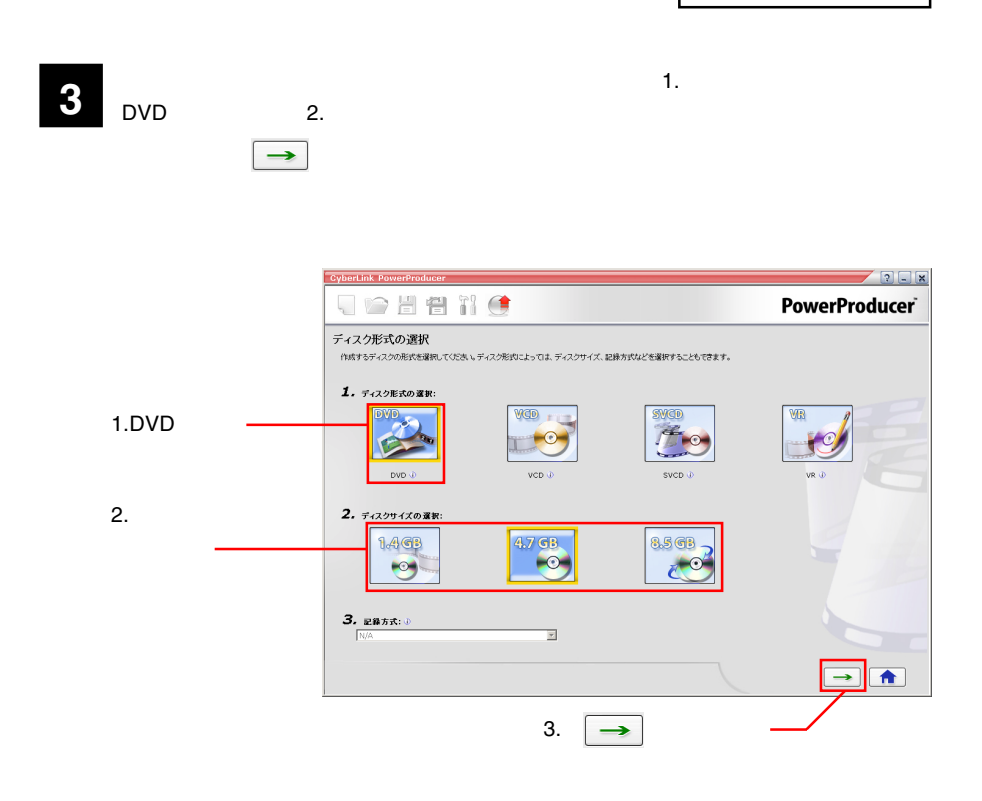

<u>b</u>yde the state  $\overline{\text{d}}$  is the state of  $\overline{\text{d}}$  is the state of  $\overline{\text{d}}$  is the state of  $\overline{\text{d}}$  is the state of  $\overline{\text{d}}$  is the state of  $\overline{\text{d}}$  is the state of  $\overline{\text{d}}$  is the state of  $\overline{\text{d}}$  is th

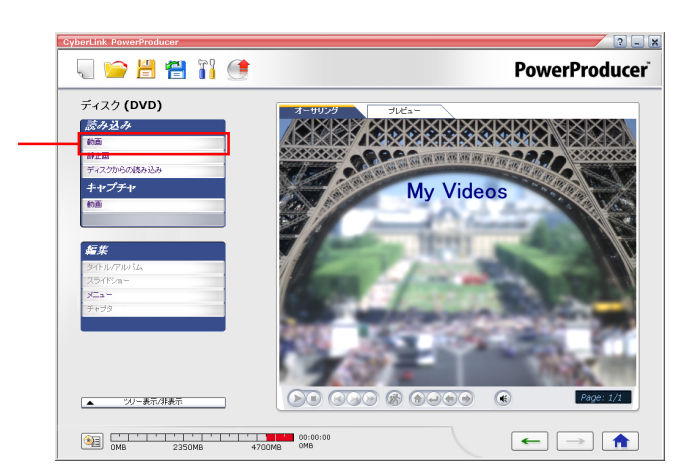

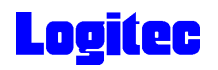

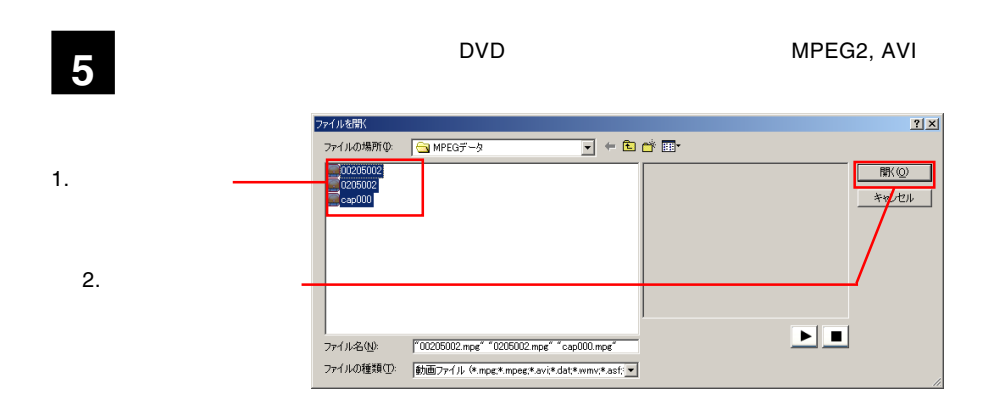

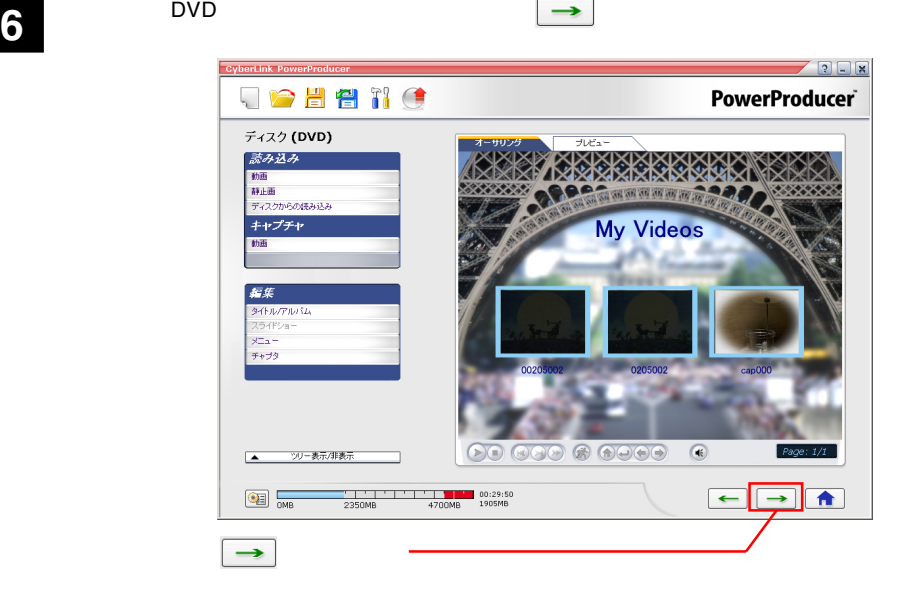

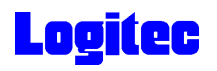

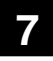

#### **PIONEER DVD-RW DVR-109**

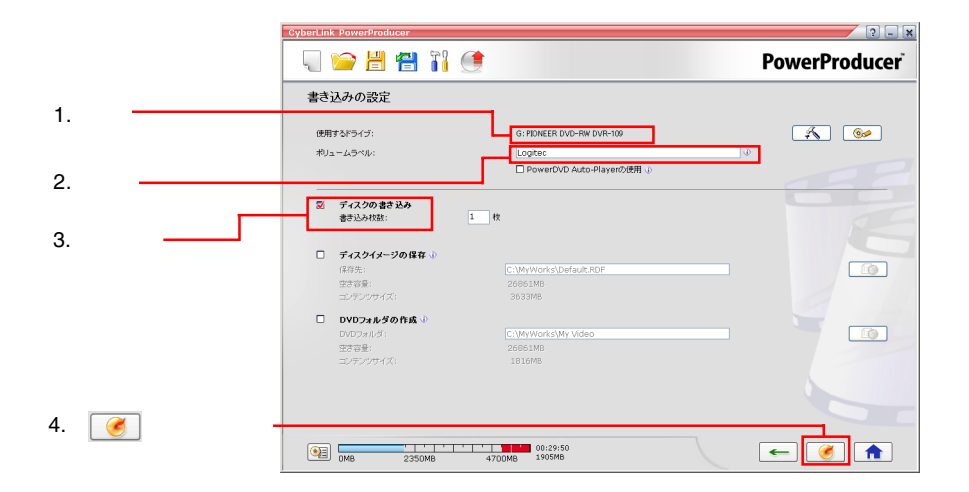

「書き込みの設定」ウィンドウが表示されます。ドライブにメディアをセットして、以

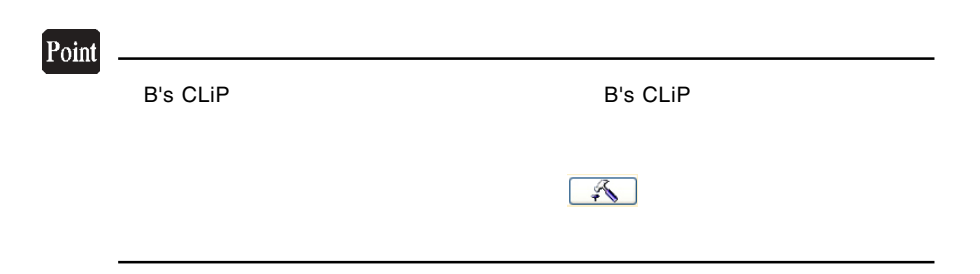

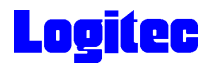

「進行状況 ...」ウィンドウに変わり、書き込み作業が始まります。 **8**  $\sqrt{2\ln x}$ JOHNO **PowerProducer** 進行状況... フォルダ、ファイル構成の作成... Nusata  $\equiv$ 6%  $0\%$ 50% 100% 書き込み ... 14.1095 0%  $0\%$ 50% 100% -<br>タイトルの書き込み中..... 00:29:50<br>
0MB 2350MB 4700MB 1905MB  $\mathbf{X}$ 

#### Point

 $CPU$ 

## 書込みが終了すると以下の画面が表示され、トレイが自動的に排出されます。以上で **10** 作業は終了です。

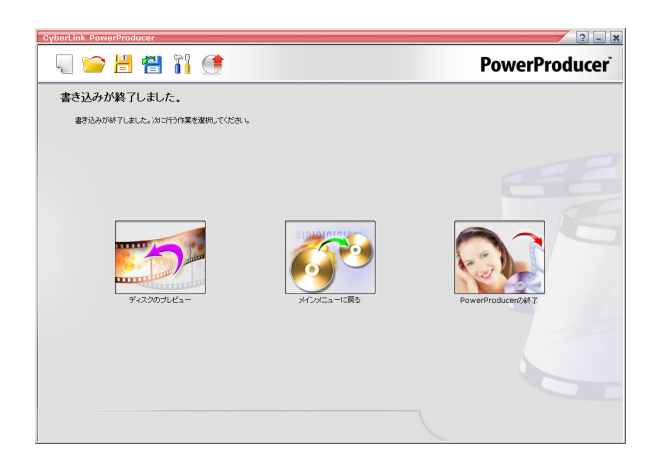

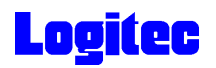

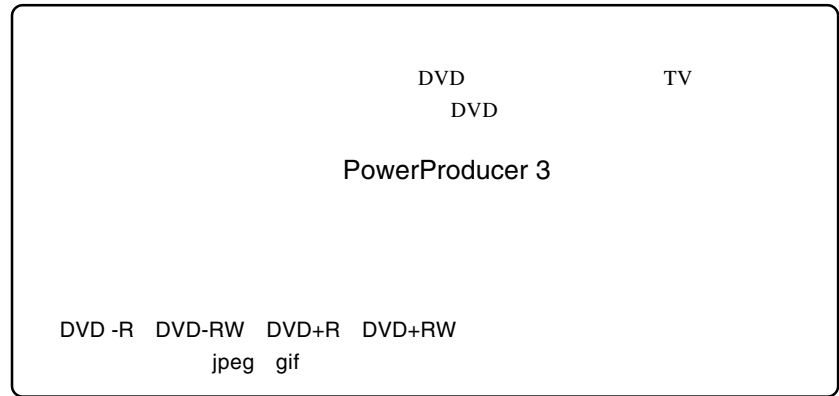

1 **1**  $\cdots$ 

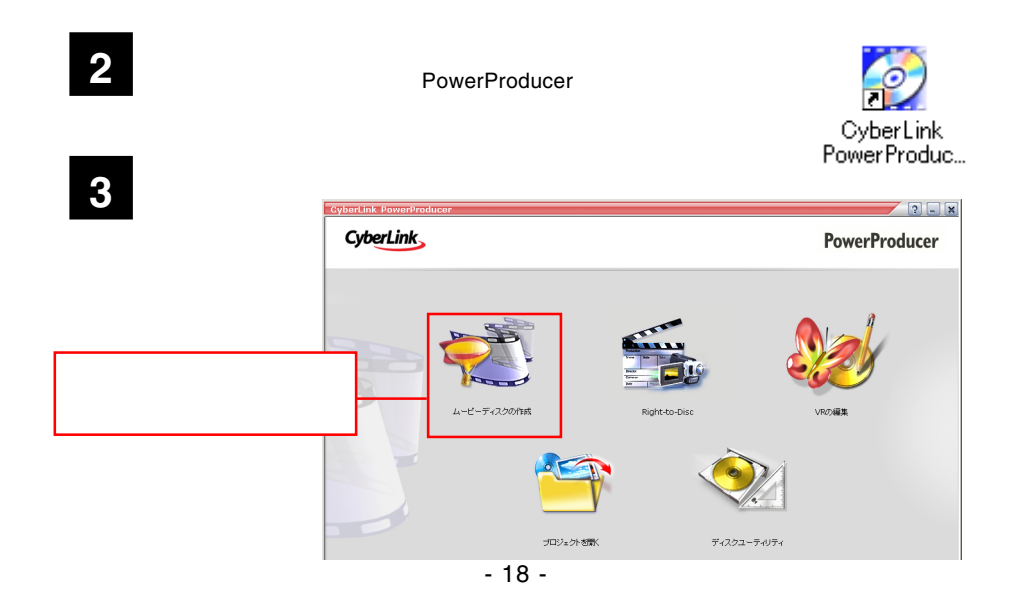

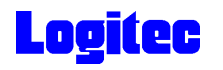

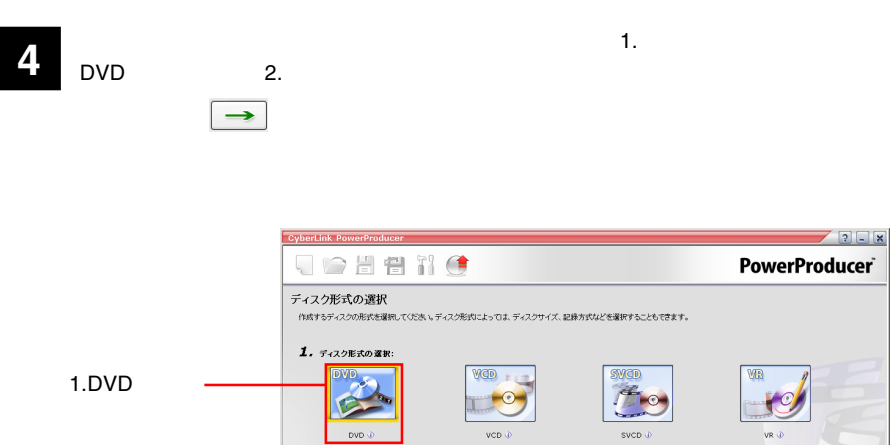

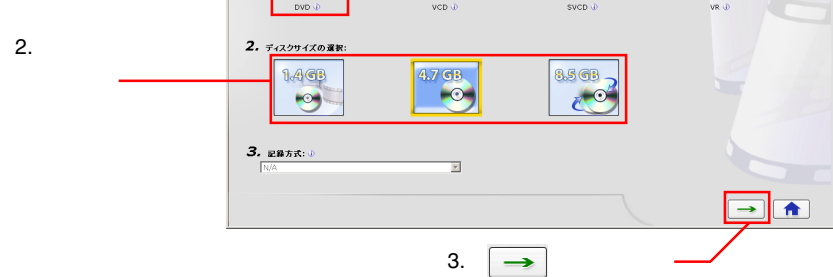

 $\Box$ DVD  $\Box$ 

**5**

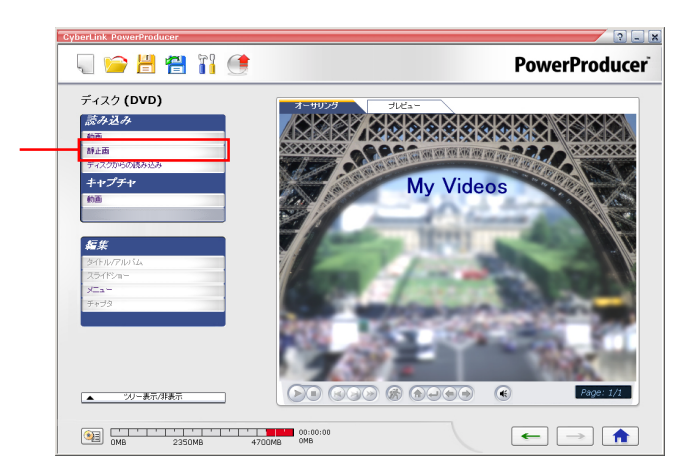

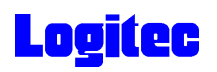

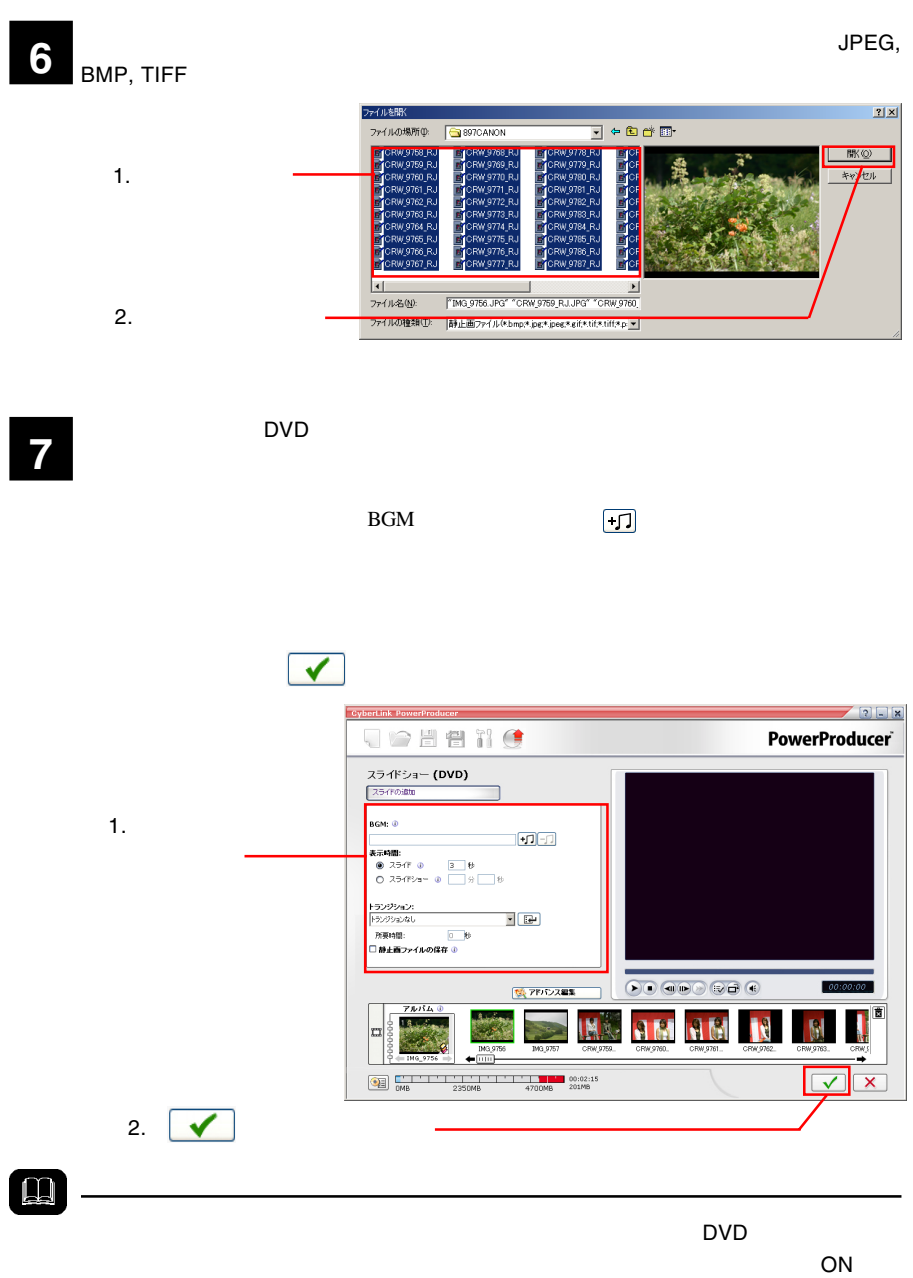

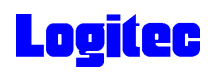

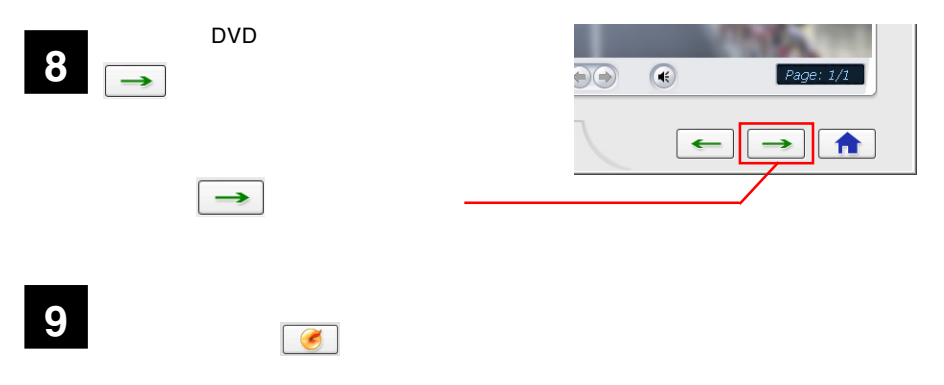

PIONEER DVD-RW DVR-109

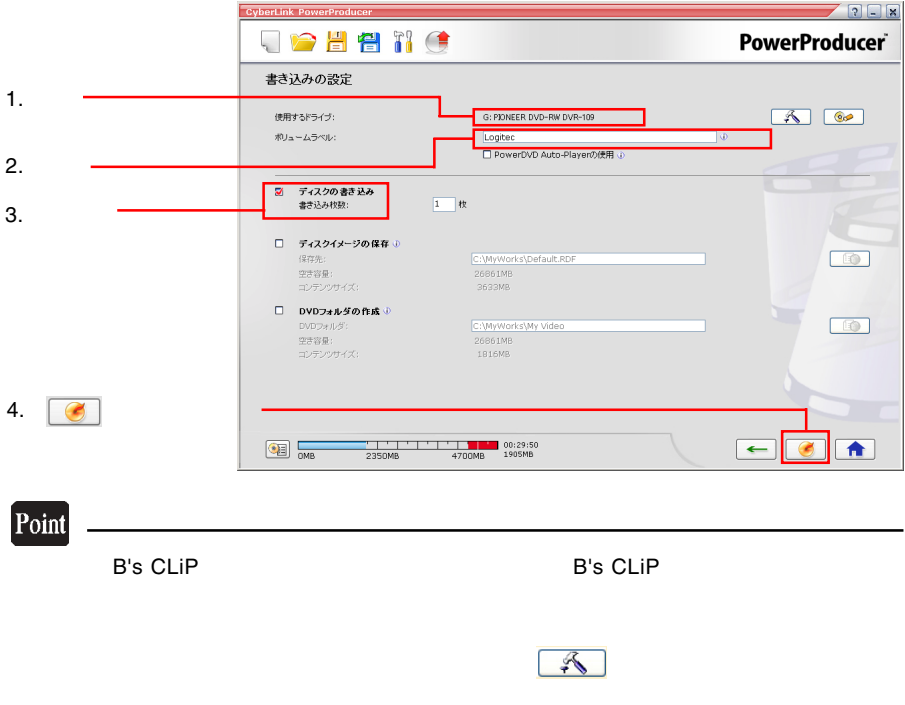

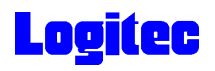

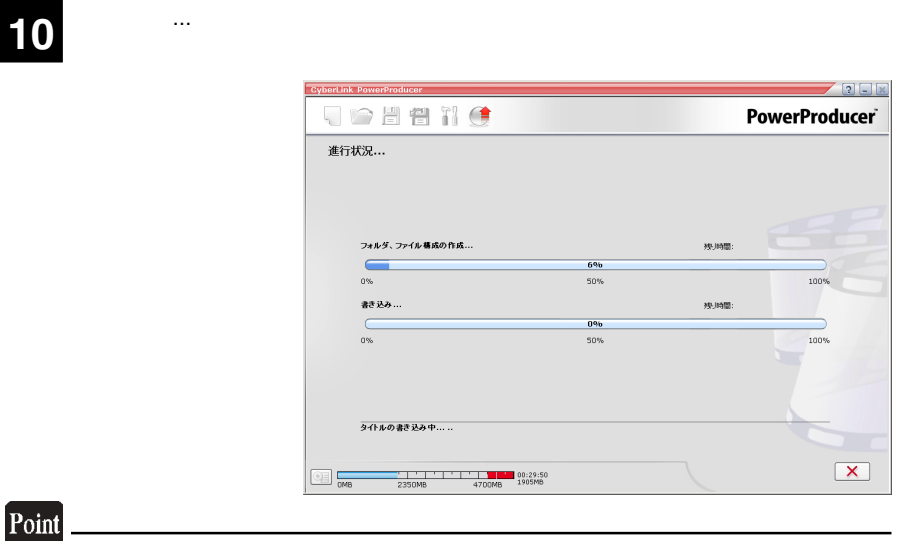

 $\mathsf{CPU}$ 

## 書込みが終了すると以下の画面が表示され、トレイが自動的に排出されます。以上で **11** 作業は終了です。

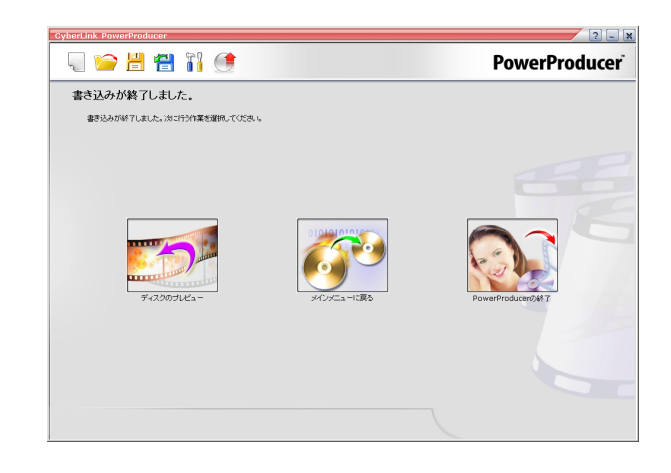

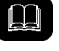

DVD メモノの共存が可能です。

DVD レコーダー レコーダー レコーダー レコーダー レコーダー レコーダー レコーダー レコーダー レコーダー レコーダー レコーダー しょうしゃ

I

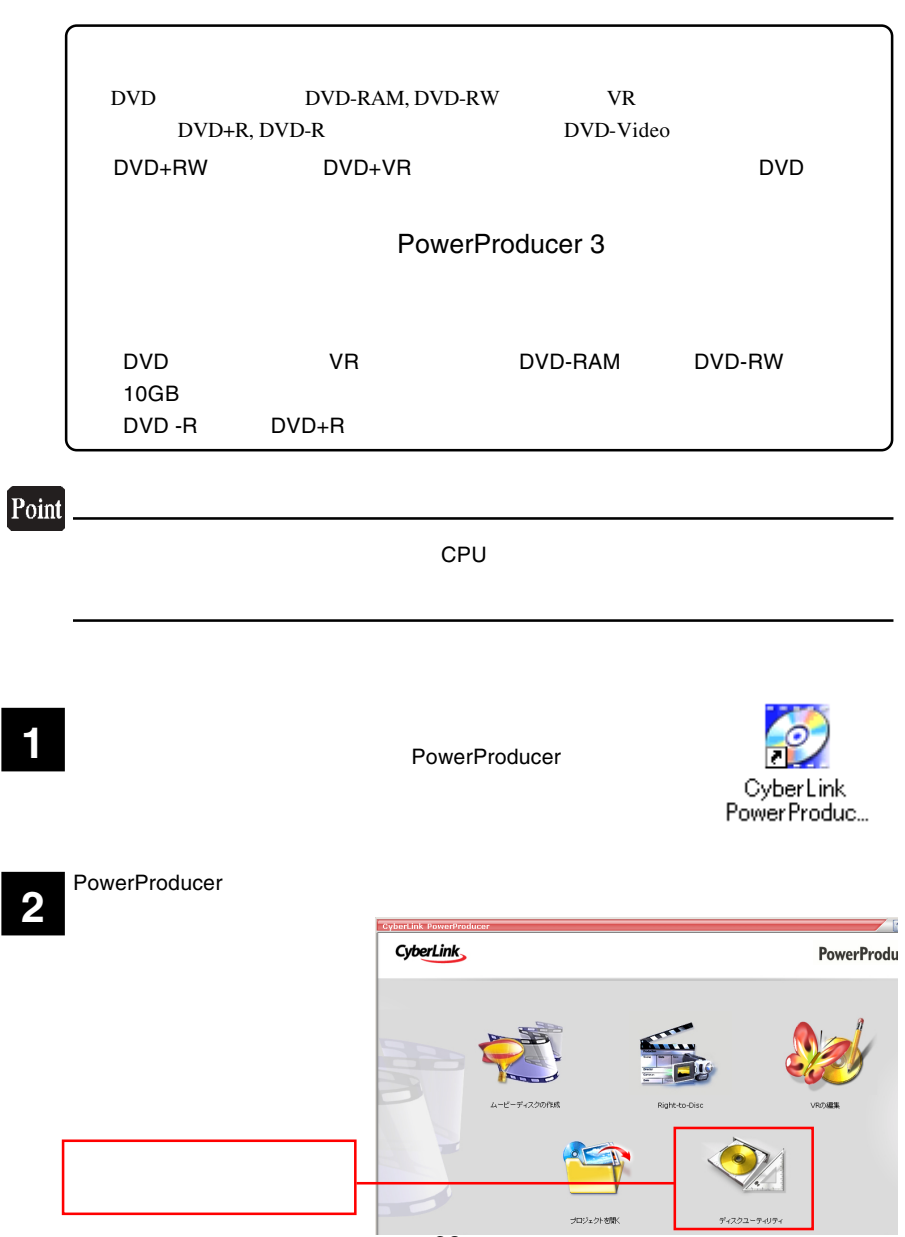

- 23 -

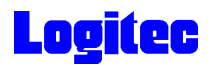

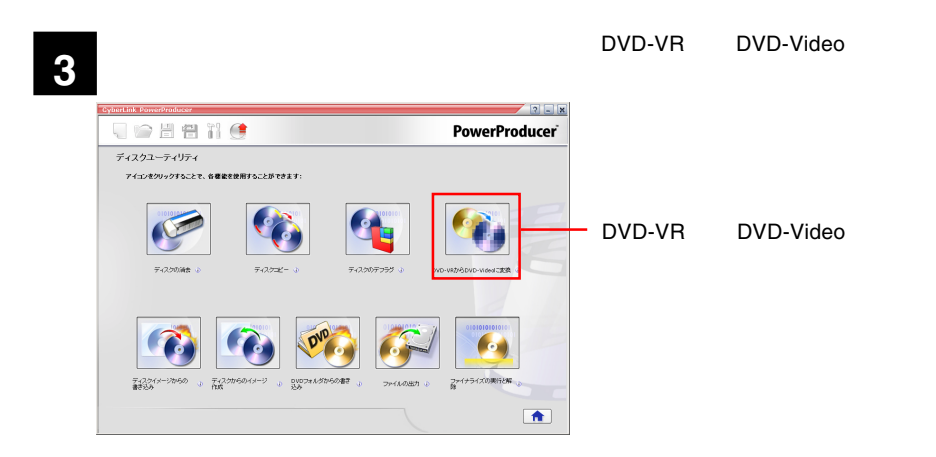

**4**

DVD-VR DVD-Video

PIONEER DVD-RW DVR-109

DVD レコーダです。<br>コーダではメディアを本製品にセットして、メディアのアイコンは、メディアのアイコンは、メディアのアイコンは、メディアのアイコンは、メディアのアイコンは、メディアのアイコンは、メディアのアイコンは、メディアのアイコンは、メデ

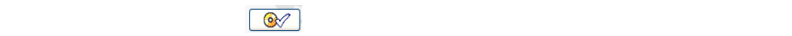

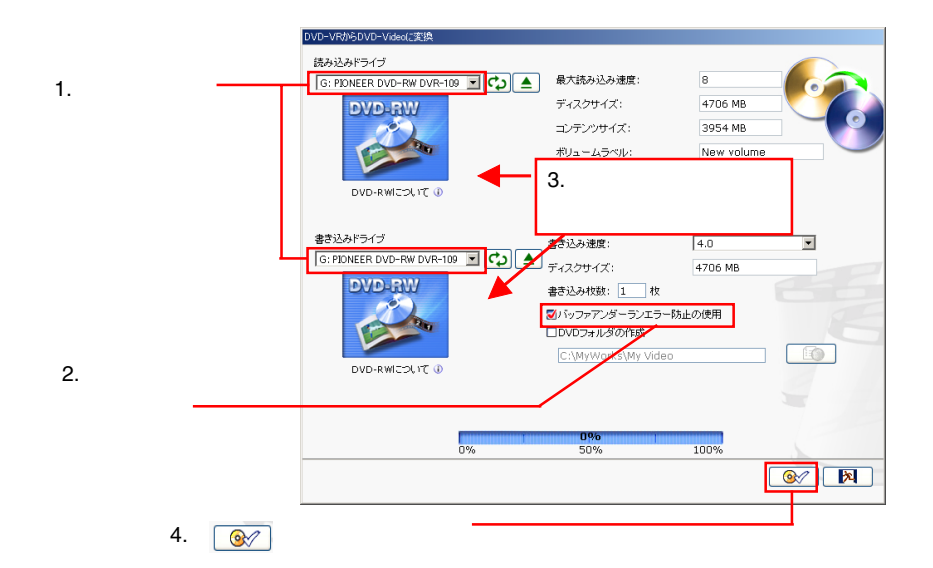

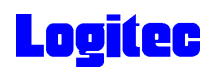

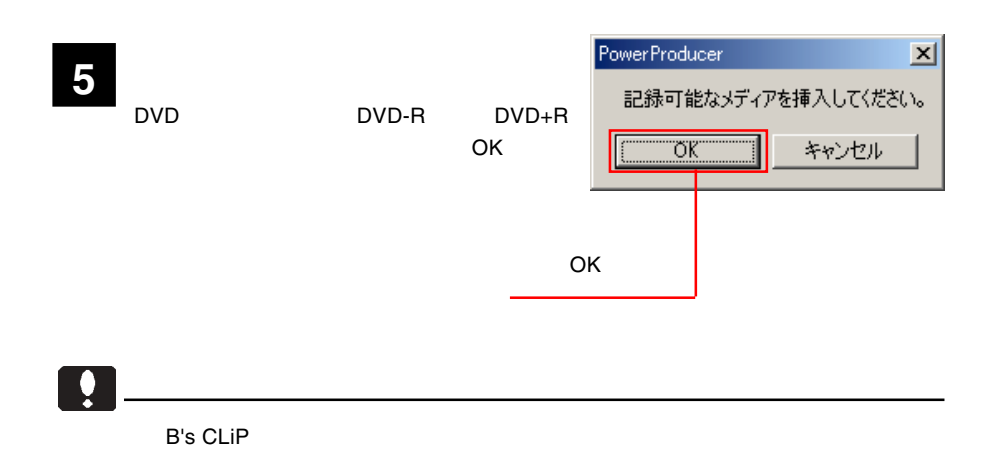

 $\mathsf{DVD}\text{-}\mathsf{VR}$  DVD-VR DVD

**6**

DVD-VRからDVD-Videoに変換 読み込みドライブ 最大読み込み速度:  $40$ G: PIONEER DVD-RW DVR-109 - C ディスクサイズ: コンテンツサイズ: ボリュームラベル: 書き込みドライブ  $\sqrt{40.0}$ 書き込み速度:  $\overline{\phantom{0}}$ G: PIONEER DVD-RW DVR-109 ■ CO A ディスクサイズ:  $\overline{\mathcal{A}}$ 書き込み枚数: 1 枚 ■パッファアンダーランエラー防止の使用 □DVDフォルダの作成 C:\MyWorks\My Video 10 ドライブ、またはディスクの準備ができていません。  $0\%$ 0% 50% 100% 作業が終了しました。 冈  $\infty$ 

#### DVD

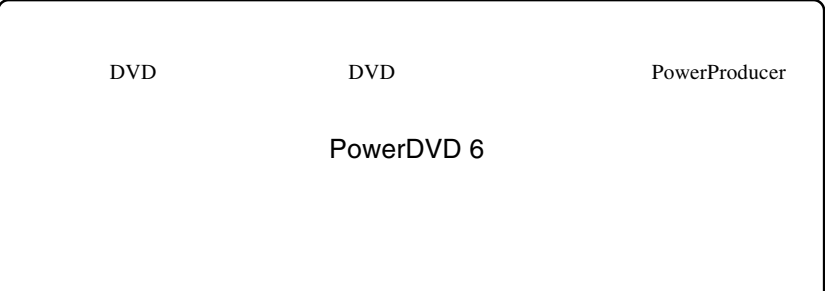

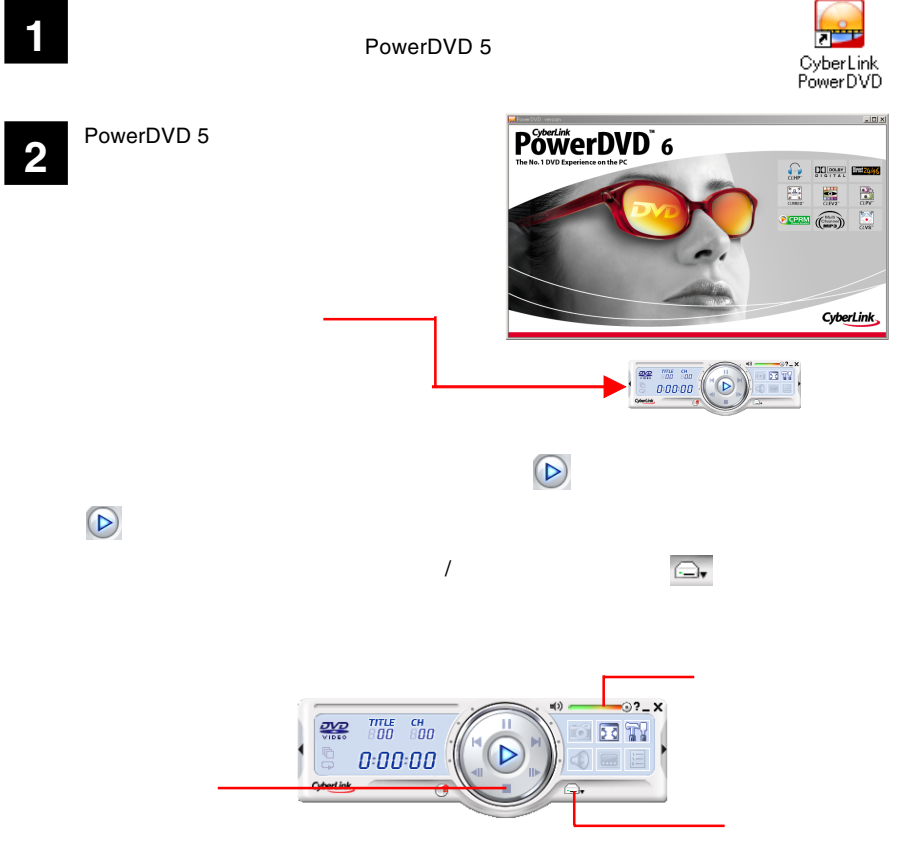

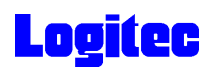

 $CD$ 

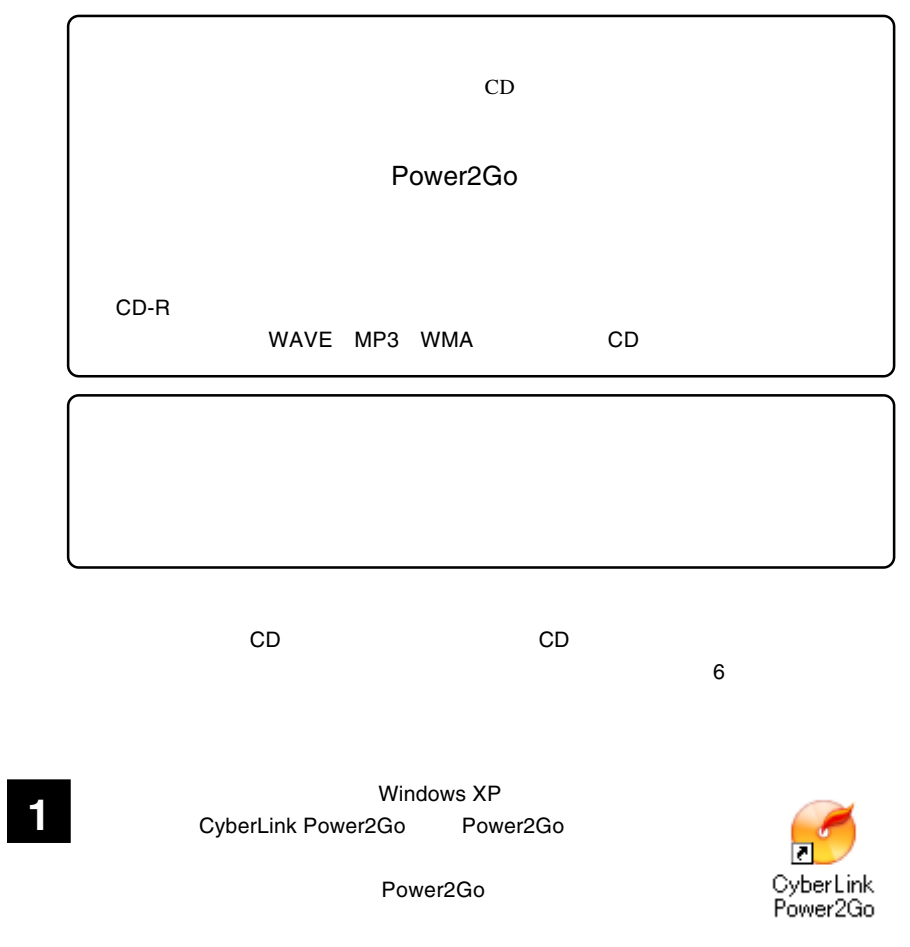

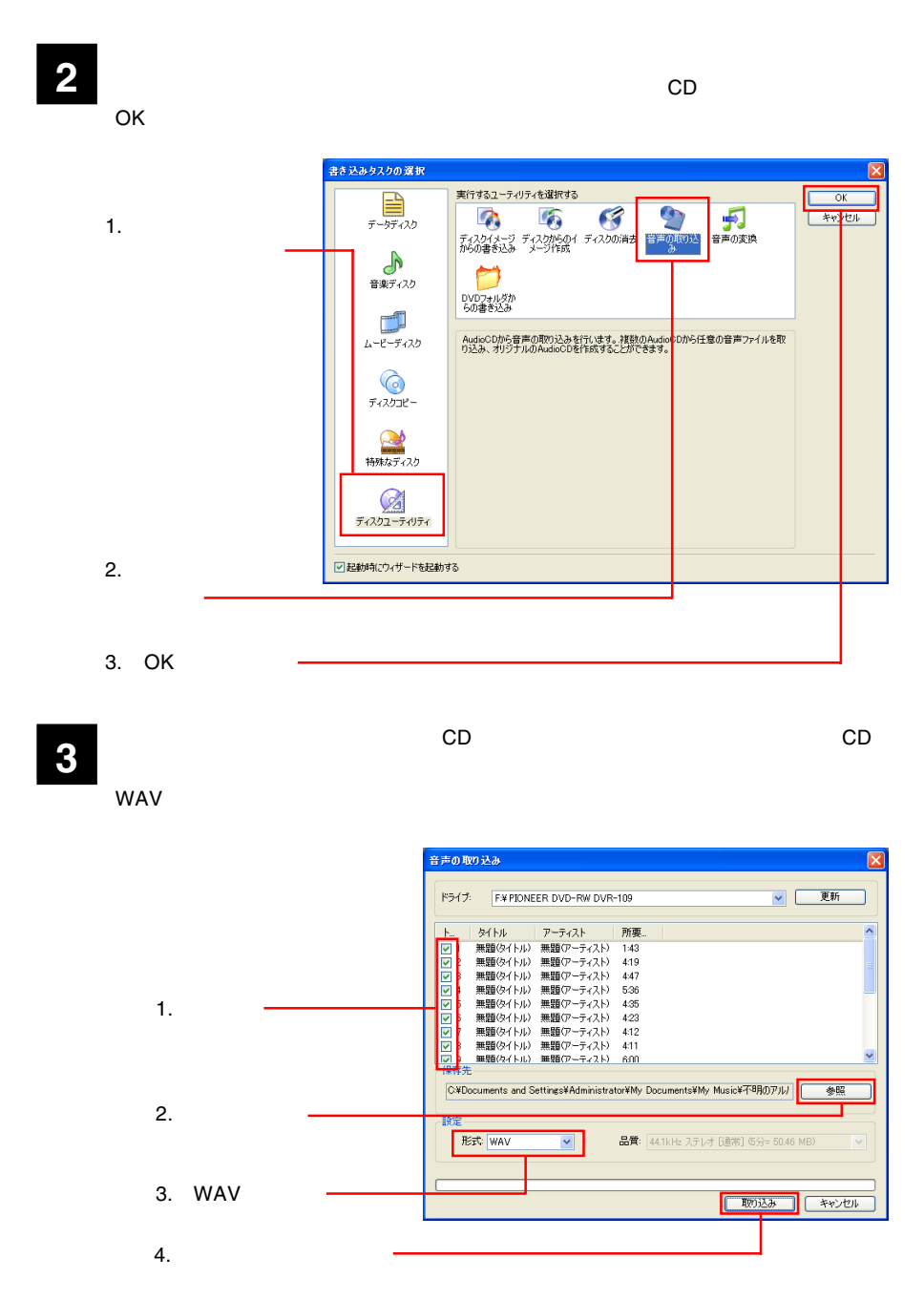

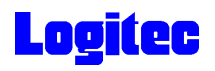

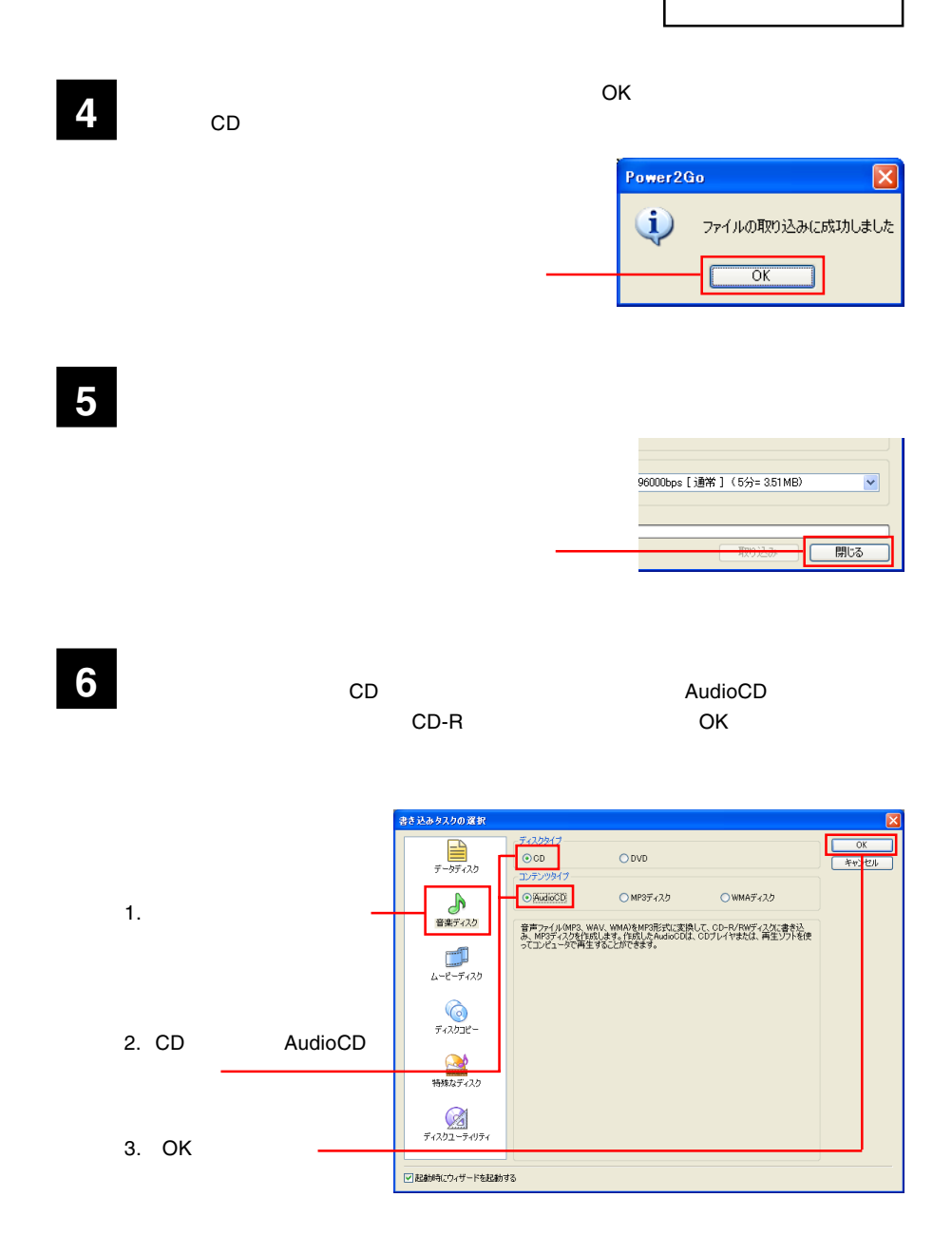

**7** 次に「データの選択」欄で書き込みを行いたいデータがある場所を選択し、表示され

る一覧から、ファイルまたはフォルダを選択して、下のリストにドラッグ&ドロップ

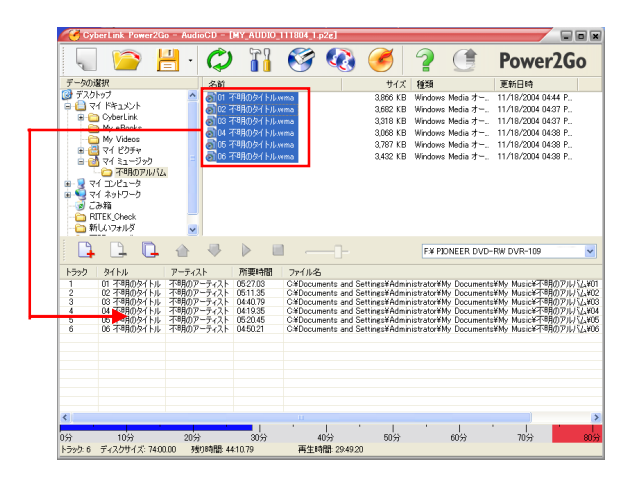

ドラッグ & ドロップ

**8** ウィンドウ右上の「ディスク」ボタンをクリックします。

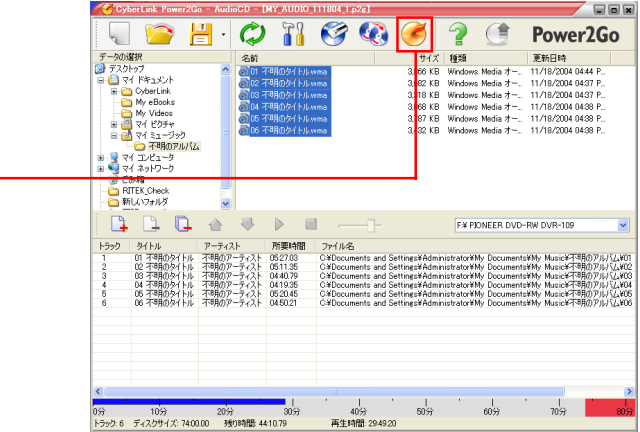

**9** 「ご証」ダイアログをご確認のようになります。

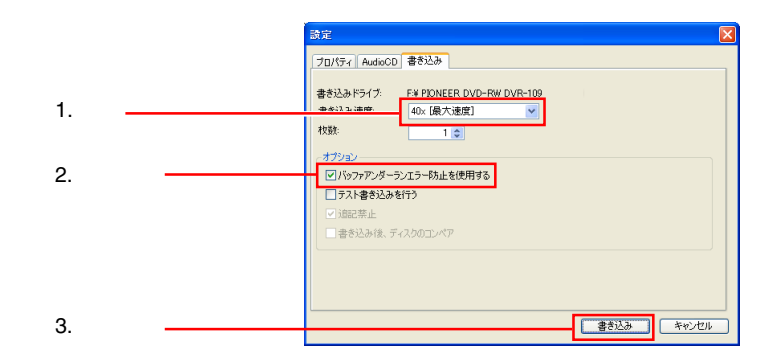

書き込みが始まります。書き込み中は、以下のウィンドウが表示されます。 **10**

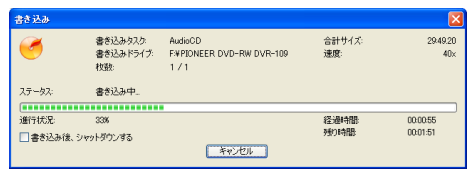

正常に終了すると、以下のウィンドウが表示されます。 OK」ボタンをクリックして **11** ください。

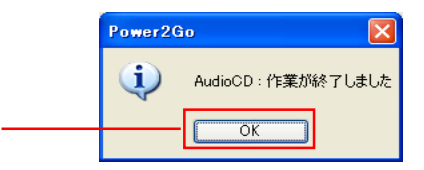

 $CD$ 

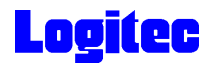

#### DVD/CD

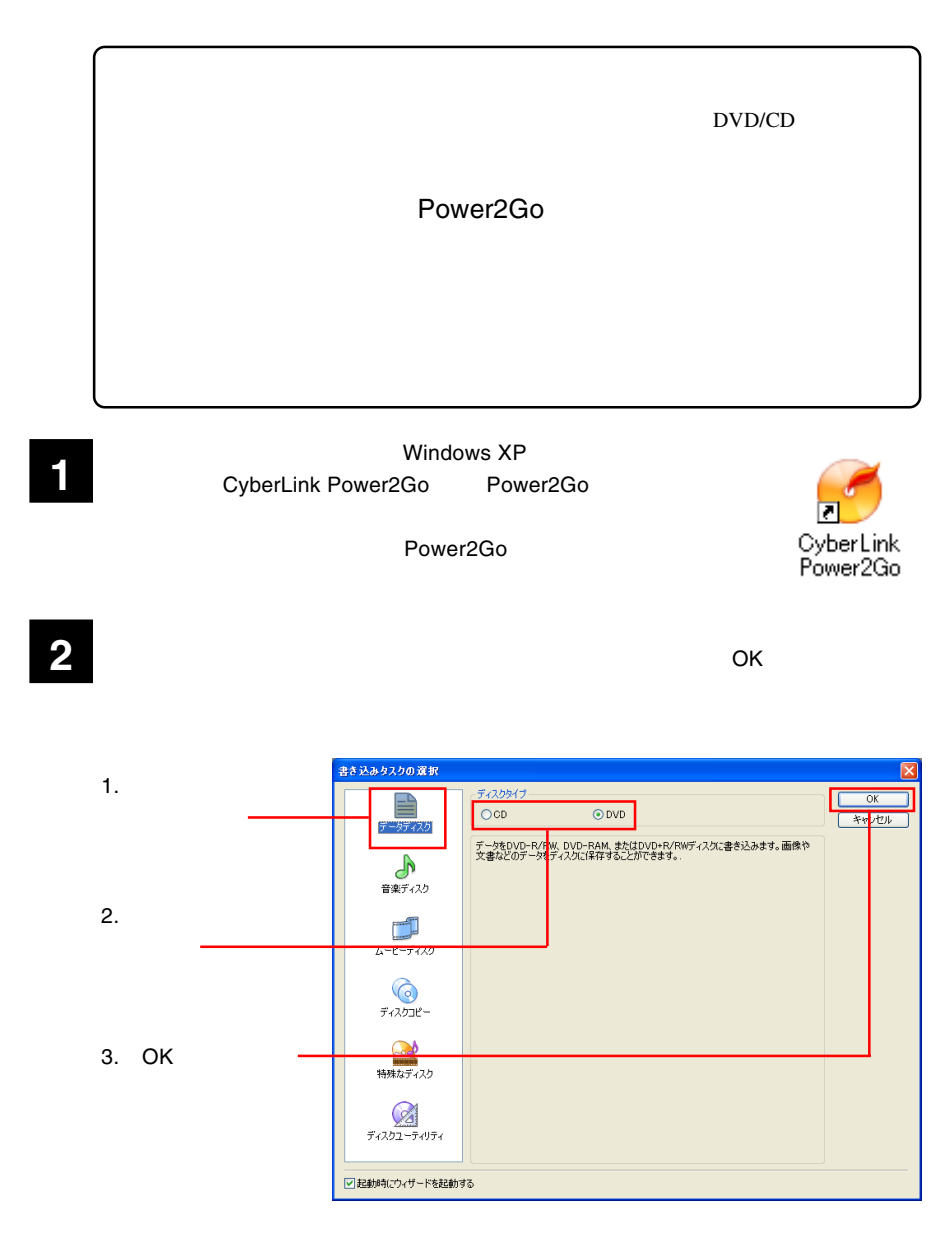

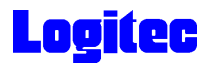

**3** DVR-109<br>  $\overline{\text{DVR}}$  DVR-109

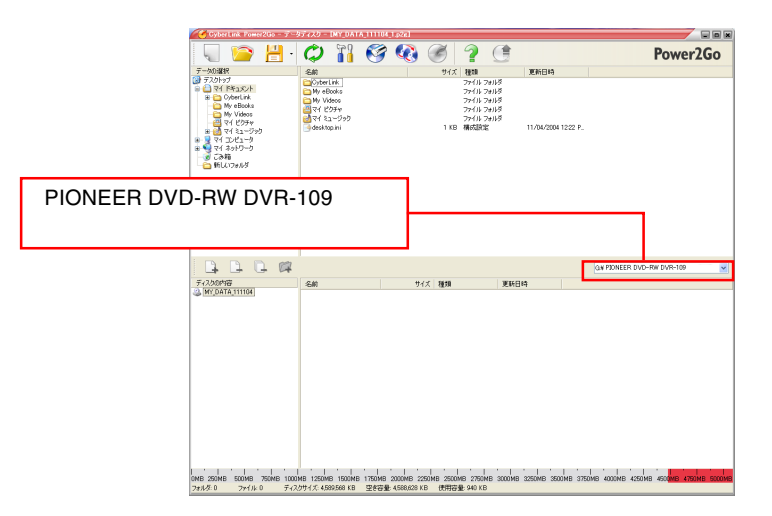

**4**

る一覧から、ファイルまたはフォルダを選択して、下のリストにドラッグ & ドロップ

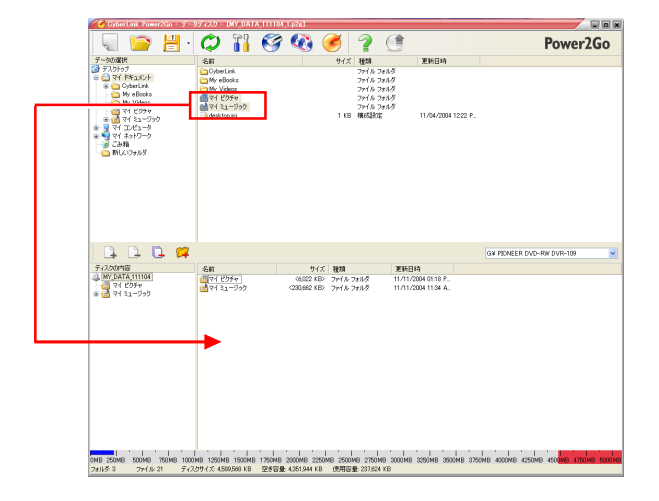

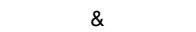

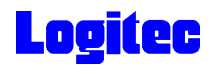

クリック

ウィンドウ右上の「ディスクの書き込み」ボタンをクリックします。 **5**

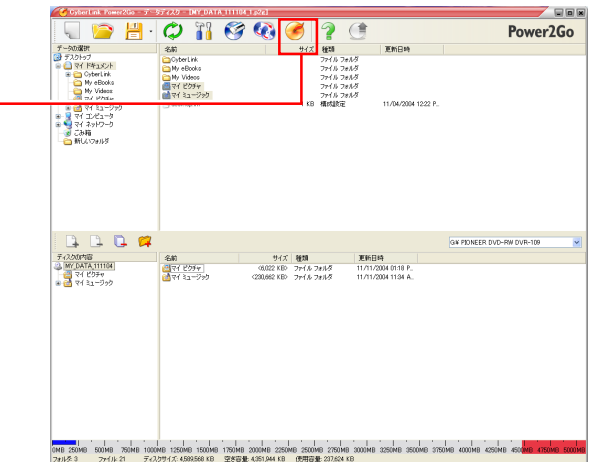

**6**

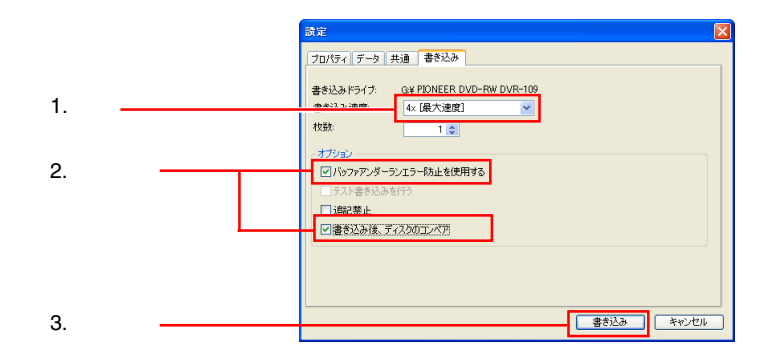

書き込みが始まります。書き込み中は、以下のウィンドウが表示されます。 **7**

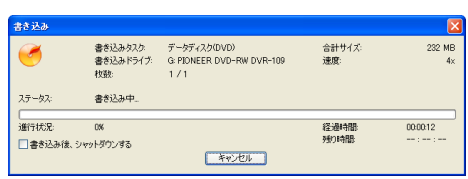

正常に終了すると、以下のウィンドウが表示されます。 OK」ボタンをクリックして **8** ください。

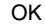

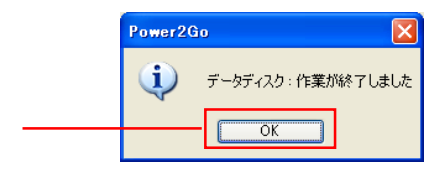

DVD/CD

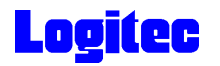

#### Power2Go Express **CD**  $DVD/CD$

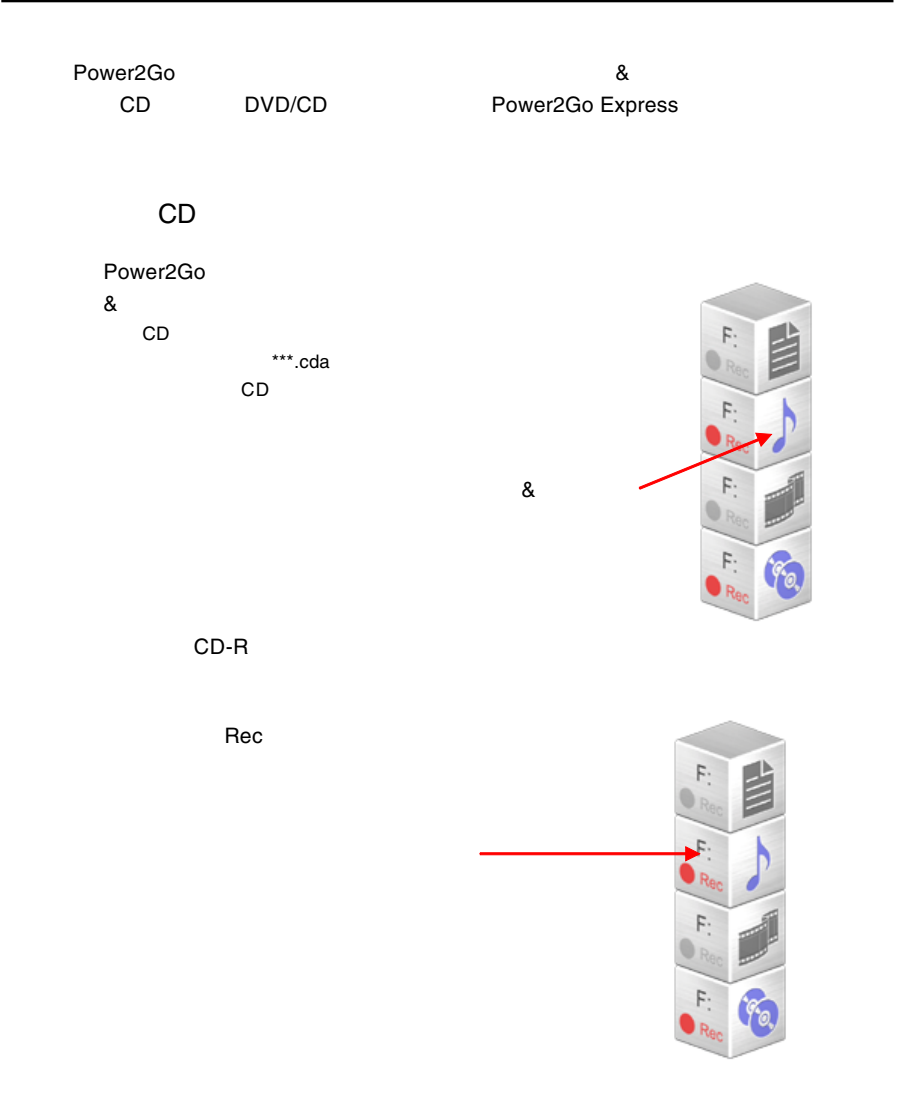

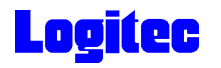

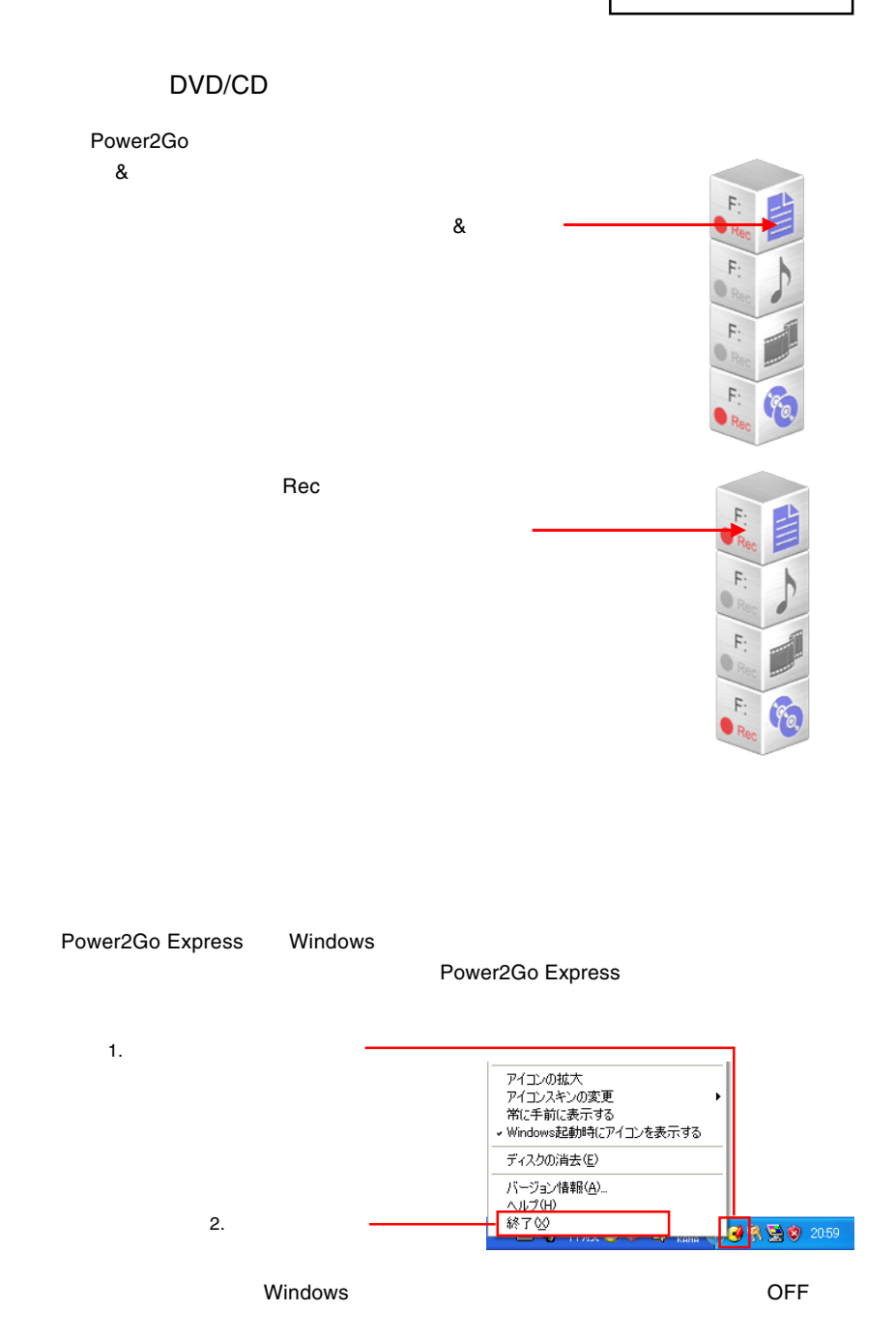

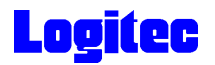

#### Windows

Logitec  $\overline{\phantom{a}}$ 

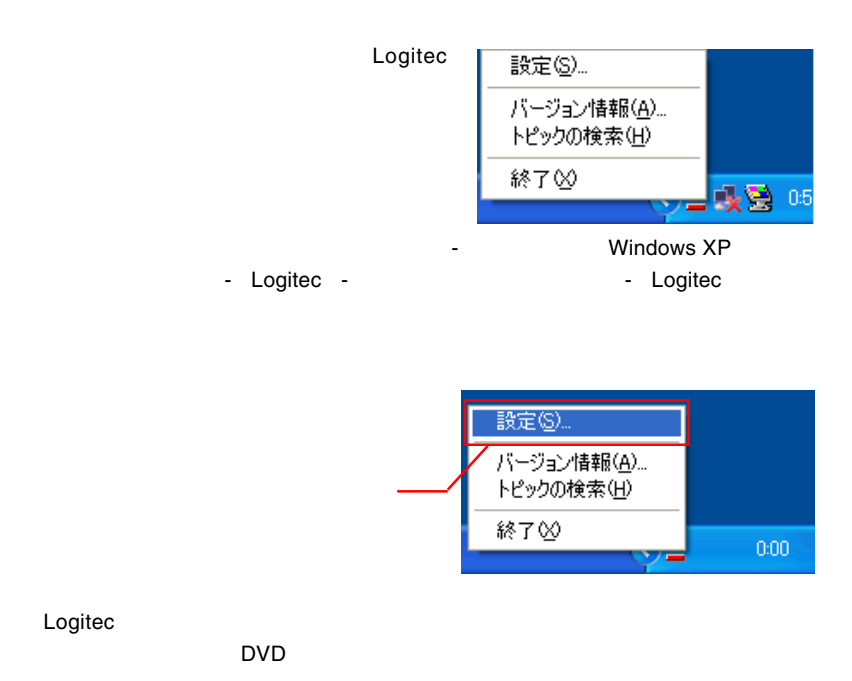

● Logited イジェクトコントローラ設定 メニュー登録名 デバイスタイプ ホットキー設定 88784の処理 O [DVD-R/RW] DVD-R/RW(Q) 未設定 自動 編集(E)  $\overline{\mathsf{OK}}$ キャンセル

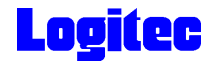

 $W$ indows  $W$ 

 $\mathsf{OK}$ 

DVD OFF

Windows Windows

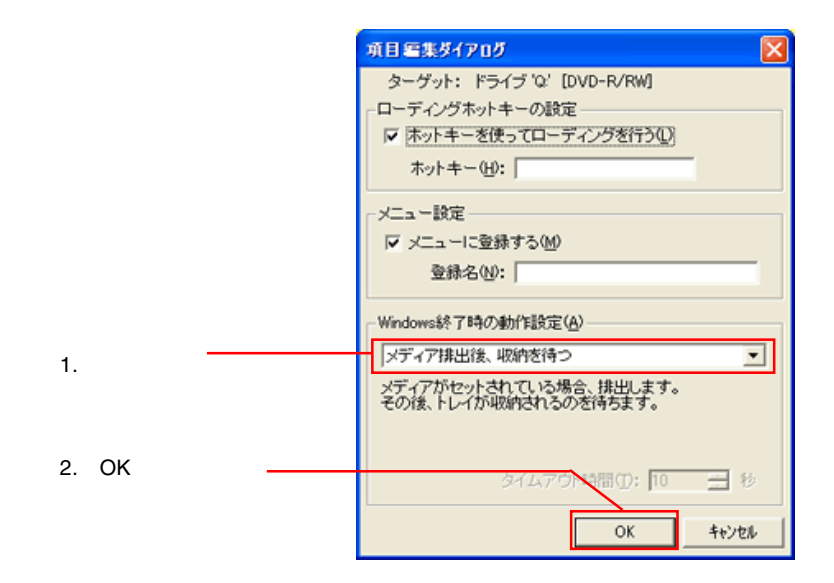

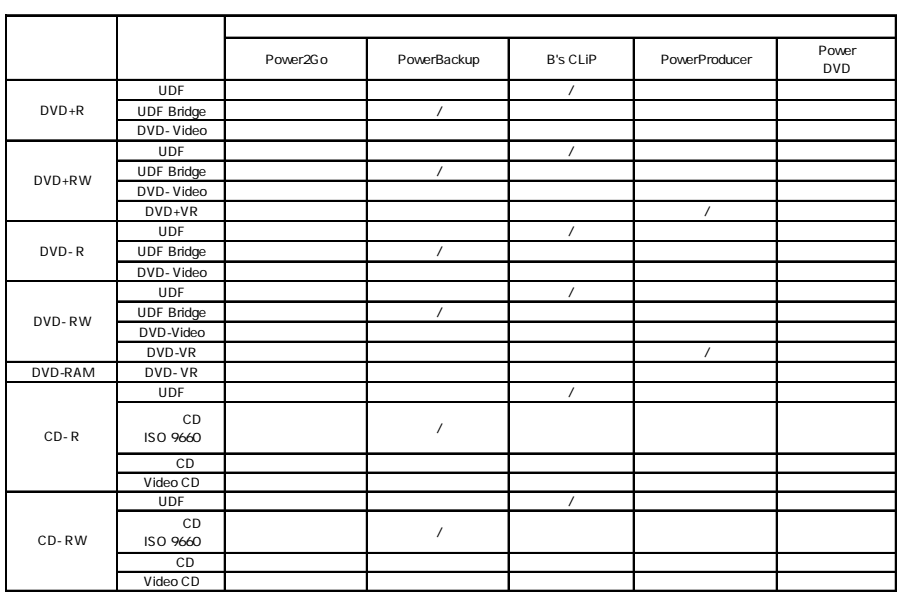

\*1 PowerProducer DVD<br>DVD-RAM DVD-RAM DVD-RAM トラングストラング ロマトラング ロマトラング  $\text{DVD}$ OVD-RAM DVD-ROM DVD-RAM

\*2 PowerProducer **by DVD-R for General DVD-RW** DVD DVD-R DVD-RW DVD 生できます。また、DVDビデオ再生のアプリケーションソフトを使用すれば、DVD-RAMドライブや、 DVD-ROMドライブなどでも有料です。ただし、全ての動作を保証するものではない。<br>ドライブは、全ての動作を保証するものではありません。

\*3 Power2Go DVD-RAM

 $\mathsf{RAM}$ 

DVD-Form

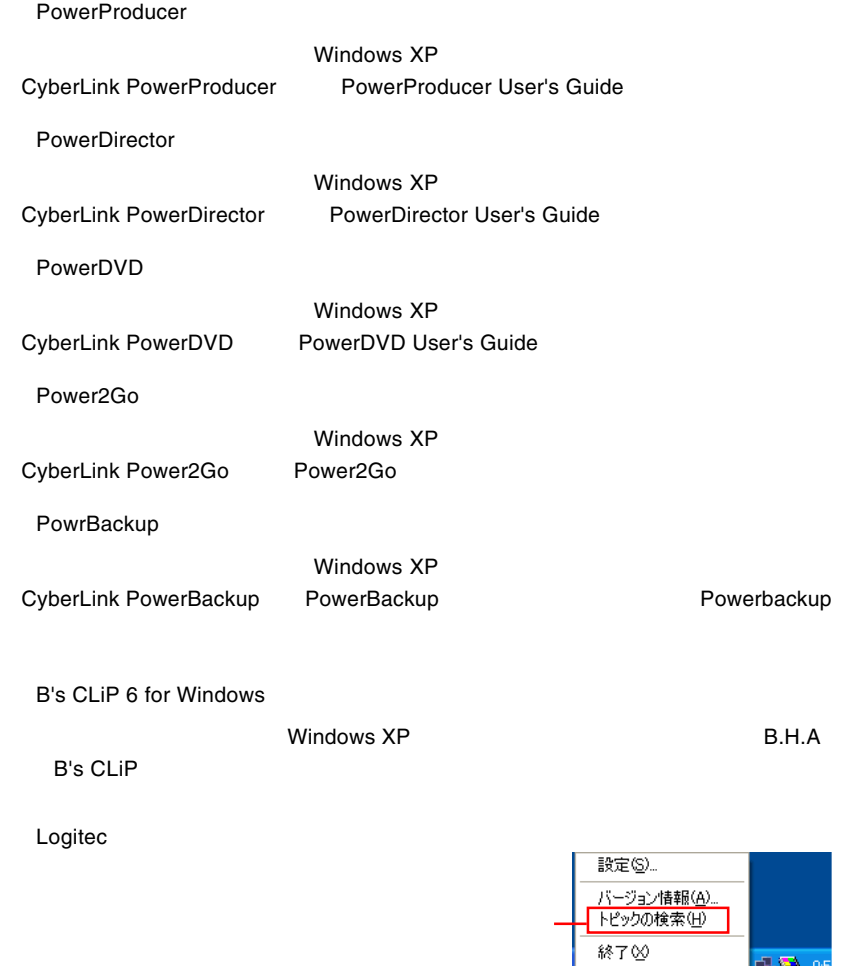

\_<mark>收登 05</mark>